**00054239** (DIR3510SCBTX)

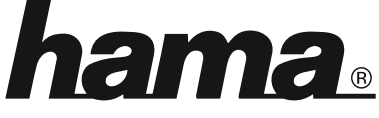

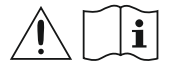

THE SMART SOLUTION

# **Digital Radio**

# **Digital-Radio**

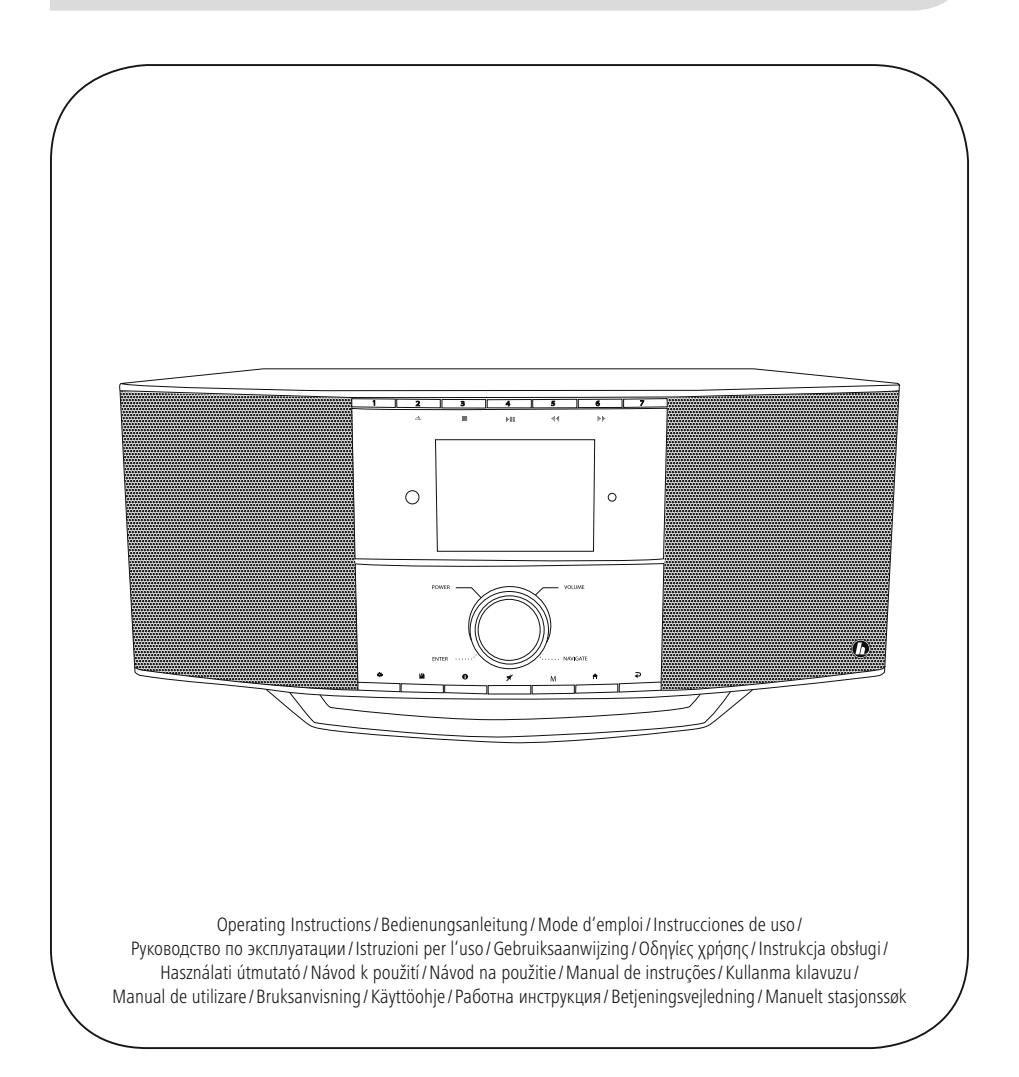

## **1. Indholdsfortegnelse**

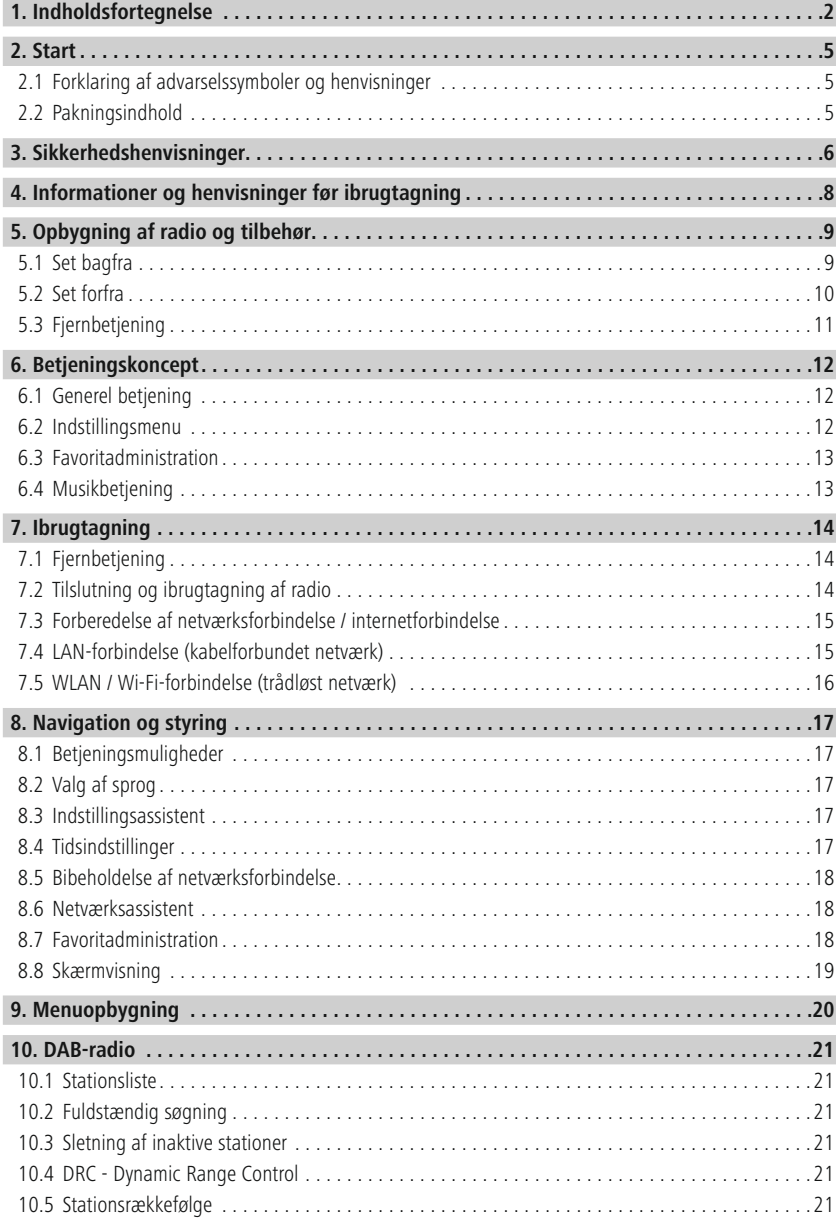

# **Indholdsfortegnelse**

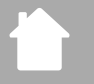

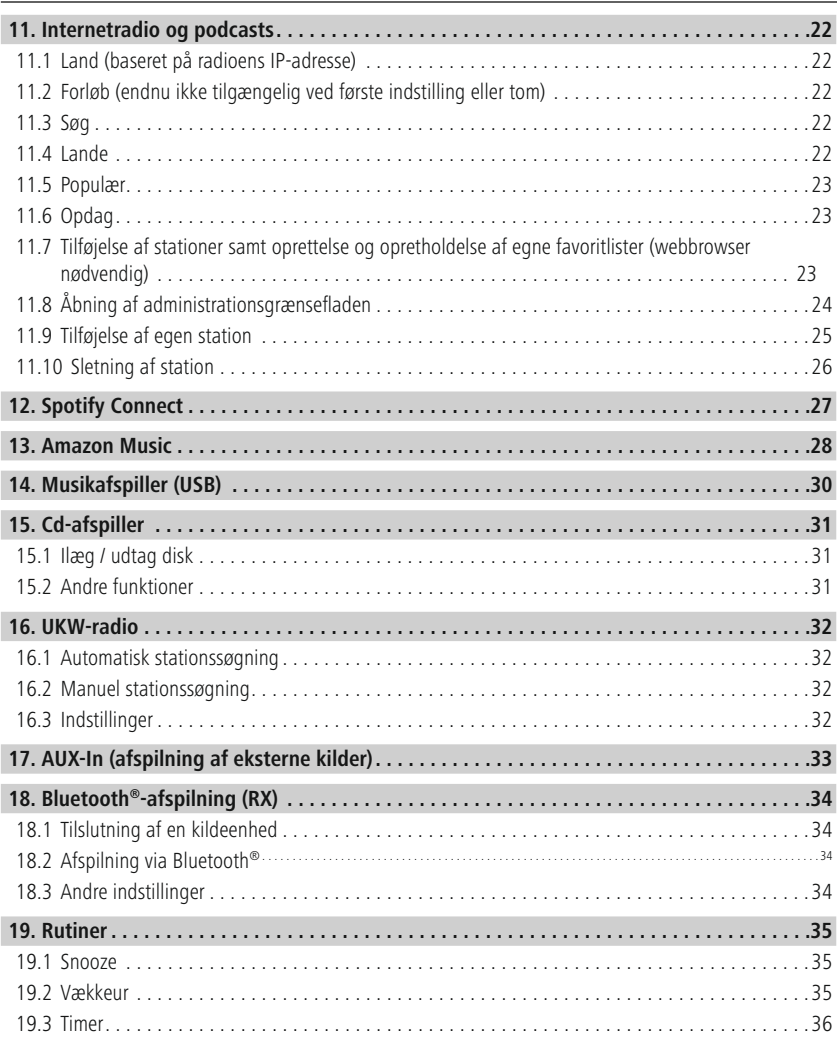

# **Indholdsfortegnelse**

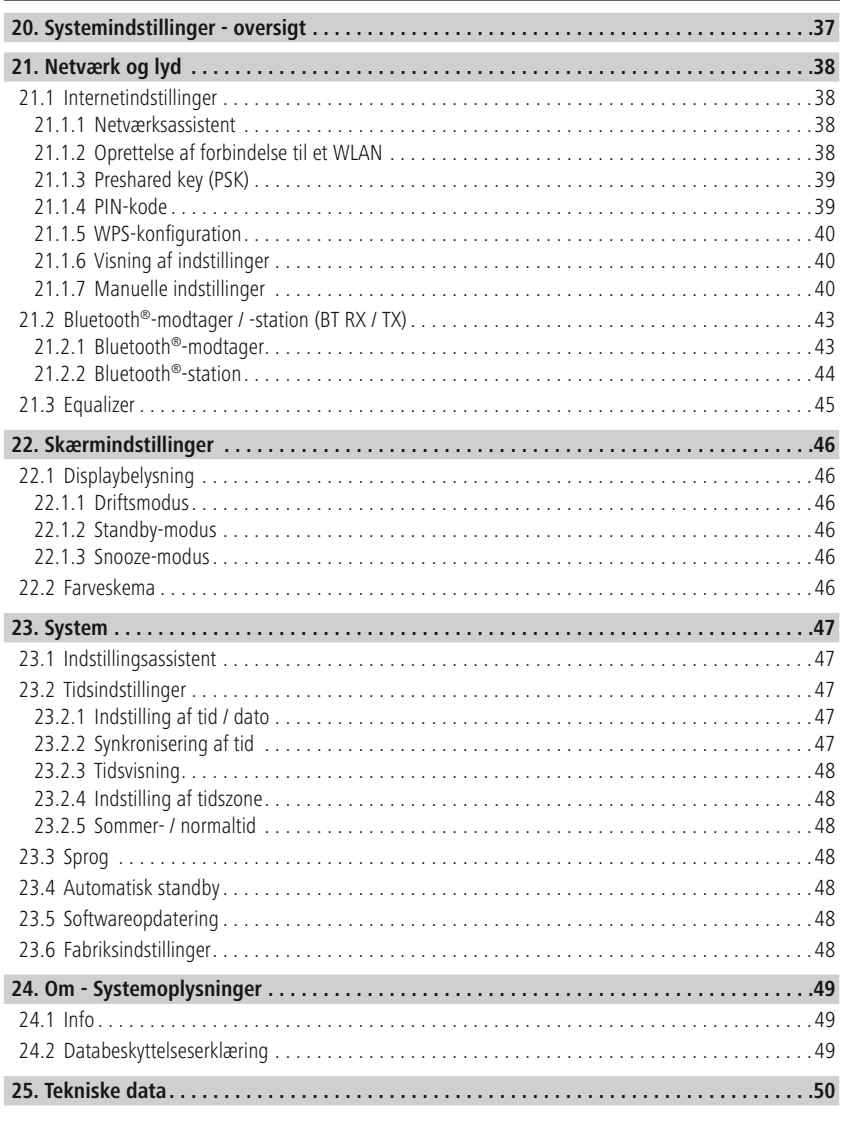

#### <span id="page-4-0"></span>**2. Start**

Mange tak for, at du har besluttet dig for et Hama-produkt! Tag dig først tid til at læse følgende anvisninger og henvisninger grundigt igennem. Opbevar derefter denne betjeningsvejledning på et sikkert sted for at kunne slå efter, hvis der er behov for det. Hvis du sælger apparatet, skal du give denne betjeningsvejledning videre til den nye ejer.

#### **2.1 Forklaring af advarselssymboler og henvisninger**

#### **Fare for elektrisk stød**

Dette symbol henviser til fare for berøring med produktets uisolerede dele, som muligvis leder en farlig spænding, der er så kraftig, at der er fare for elektrisk stød.

#### **Advarsel**

Anvendes til at markere sikkerhedshenvisninger eller til at gøre opmærksom på særlige farer og risici.

#### **Henvisning**

Anvendes til at markere yderligere informationer eller vigtige henvisninger.

#### **2.2 Pakningsindhold**

- Digitalradio DIR3510SCBTX
- Teleskopantenne med koaksialforbindelse
- Fjernbetjening
- 2x AAA-batterier (mikro)
- Strømforsyning (18 V / 2,6 A)
- Kort vejledning (flere sprog)

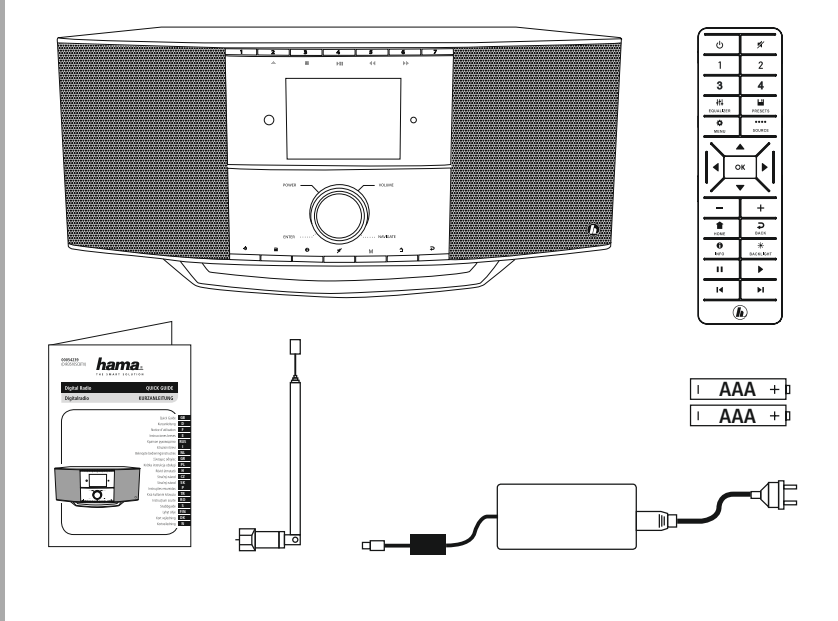

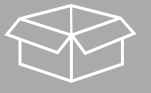

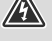

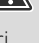

 $\bigcirc$ 

#### <span id="page-5-0"></span>**3. Sikkerhedshenvisninger**

- Produktet er beregnet til privat, ikke-erhvervsmæssig husholdningsbrug.
- Beskyt produktet mod smuds, fugtighed og overophedning, og anvend det kun i tørre rum.
- Dette produkt skal, som alle elektriske produkter, opbevares utilgængeligt for børn!
- Tab ikke produktet, og udsæt det ikke for kraftige rystelser.
- Anvend ikke produktet uden for dets ydelsesgrænser, der er angivet i de tekniske data.
- Hold ubetinget børn borte fra emballeringsmaterialet, der er fare for kvælning.
- Bortskaf straks emballeringsmaterialet i henhold til de lokalt gældende forskrifter for bortskaffelse.
- Undlad at foretage ændringer på apparatet. Derved bortfalder alle garantikrav.
- Benyt ikke produktet i umiddelbar nærhed af varmeapparater, andre varmekilder eller i direkte sollys.
- Anvend ikke produktet i områder, hvor elektroniske produkter ikke er tilladt.
- Anvend kun produktet under moderate klimatiske forhold.
- Produktet er kun beregnet til brug inde i bygninger.
- Anvend ikke produktet i fugtige omgivelser, og undgå stænkvand.
- Træk alle kabler, så der ikke er fare for at falde over dem.
- Undgå at knække eller klemme kablet.
- Træk i stikket og aldrig i kablet for at fjerne kablet.

#### **Fare for elektrisk stød**

- Åbn ikke produktet, og anvend det ikke længere ved beskadigelser.
- Anvend ikke produktet, hvis AC-adapteren, tilslutningskablet eller netledningen er beskadiget.
- Forsøg aldrig selv at vedligeholde eller reparere produktet. Overlad alle vedligeholdelsesarbejder til det ansvarlige fagpersonale.

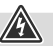

## 6

#### **Advarsel – batterier**

- Sørg ubetinget for, at batteriernes poler vender rigtigt (påskrift + og -), og læg dem tilsvarende i. Ved manglende overholdelse er der fare for, at batterierne løber ud eller eksploderer.
- Anvend udelukkende genopladelige batterier (eller batterier), der svarer til den anførte type.
- Rengør batterikontakterne og modkontakterne, når batterierne sættes i.
- Tillad ikke, at børn udskifter batterier uden opsyn.
- Bland ikke gamle og nye batterier og batterier af forskellig type eller fra forskellige producenter.
- Fjern batterierne fra produkter, der ikke anvendes i længere tid (medmindre de holdes klar til et nødstilfælde).
- Kortslut ikke batterierne.
- Oplad ikke batterier.
- Kast ikke batterier i ild.
- Opbevar batterier uden for børns rækkevidde.
- Batterier må aldrig åbnes, beskadiges, indtages eller komme ud i miljøet. De kan indeholde giftige og miljøfarlige tungmetaller.
- Fjern og bortskaf brugte batterier fra produktet med det samme.
- Undgå opbevaring, opladning og brug ved ekstreme temperaturer og ekstremt lavt lufttryk (som f.eks. i store højder).

#### **Advarsel**

- Højt lydtryk!
- Risiko for høreskade.
- For at forhindre tab af hørelse må du ikke lytte ved højt lydstyrkeniveau i længere tid.
- Indstil altid lydstyrken til et fornuftigt niveau. Kraftig lydstyrke kan selv kortvarigt medføre høreskader.
- Anvendelsen af produktet begrænser din iagttagelse af støj i omgivelserne. Betjen der ikke køretøjer eller maskiner under anvendelsen.

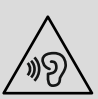

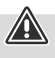

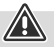

#### <span id="page-7-0"></span>**4. Informationer og henvisninger før ibrugtagning**

Denne radio gør det muligt at bruge stort set alle funktioner komfortabelt sammen med en smartphone eller tablet. Download den gratis app UNDOK (til iOS og Android).

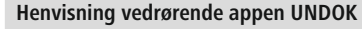

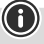

 $\bigcirc$ 

En udførlig beskrivelse af appen UNDOK og det fulde funktionsomfang finder du i vores UNDOK-guide på: **www.hama.com->00054239 ->Downloads**

#### **Bemærk – optimering af modtagelse**

- Dette produkt har en antennetilslutning, som gør det muligt at anvende en aktiv eller passiv antenne. Tilslutningen foretages i den forbindelse med et koaksialt F-stik.
- Der er allerede vedlagt produktet en passiv teleskopantenne, som gør det muligt at modtage via DAB, DAB+ og FM. For at gøre den optimale modtageeffekt mulig skal du sørge for, at antennen køres helt ud og har en vertikal indstilling.
- Eventuelt skal du teste forskellige placeringer for at opnå den bedst mulige modtagelse.

<span id="page-8-0"></span>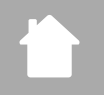

## **5. Opbygning af radio og tilbehør**

#### **5.1 Set bagfra**

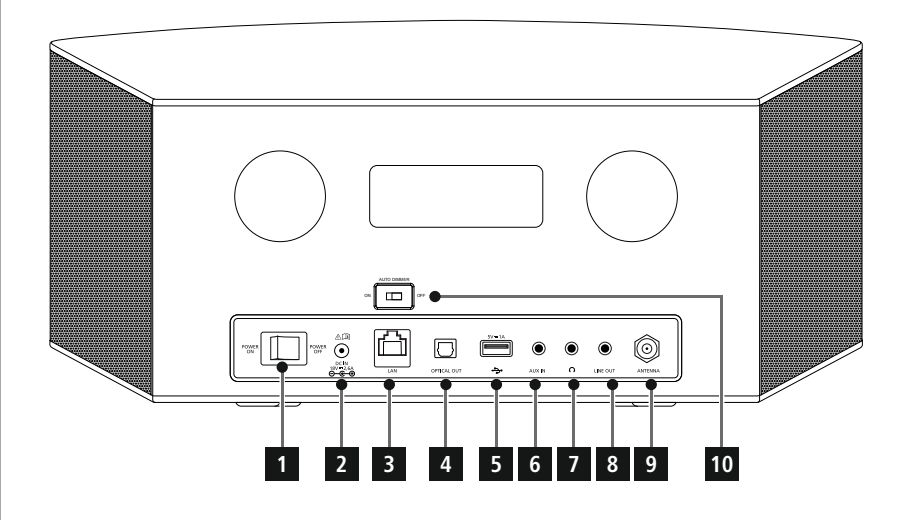

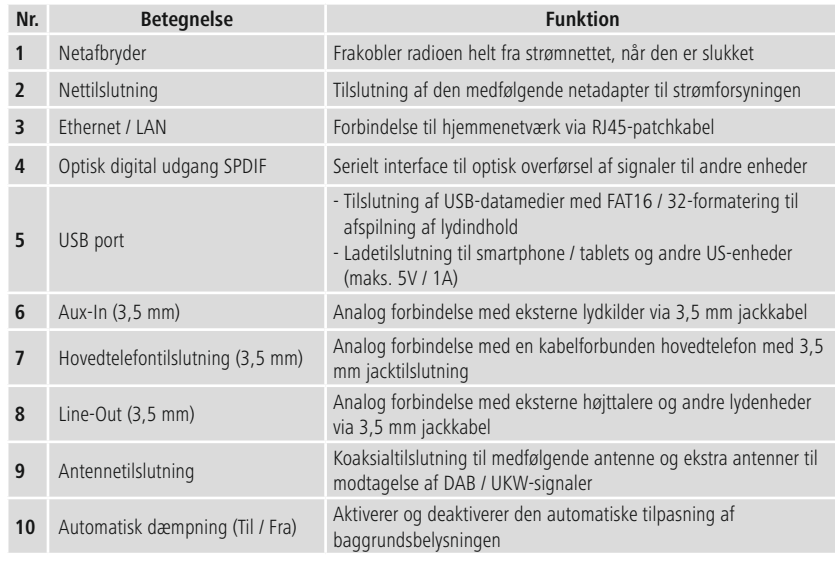

<span id="page-9-0"></span>

#### **5.2 Set forfra**

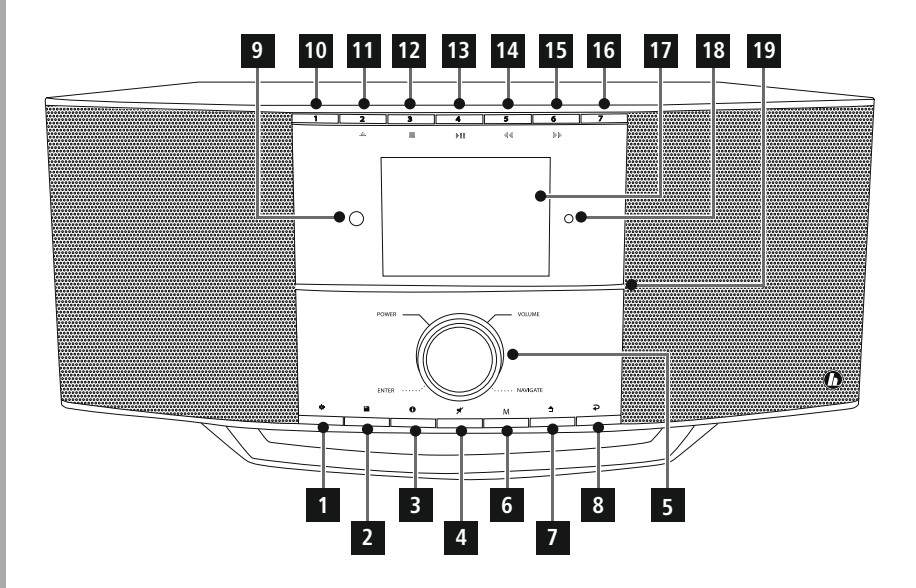

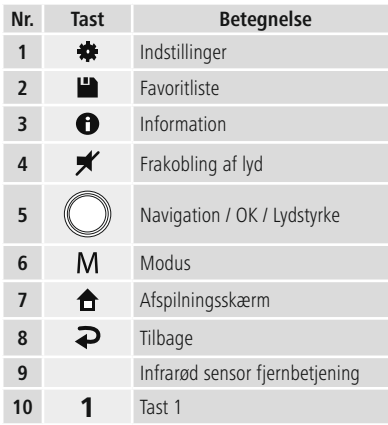

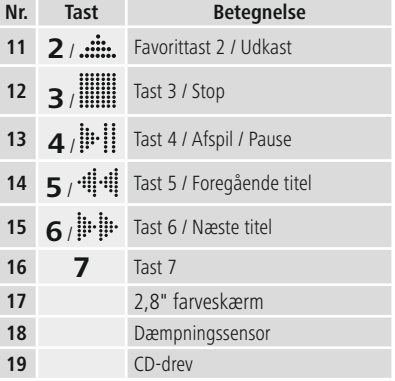

<span id="page-10-0"></span>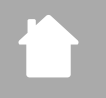

#### **5.3 Fjernbetjening**

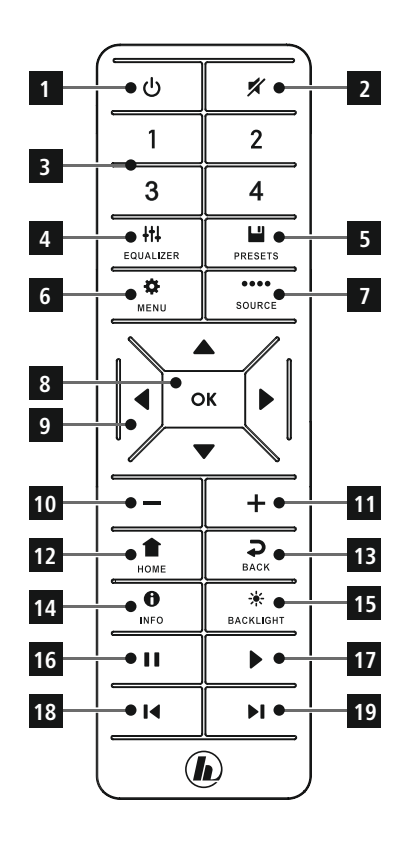

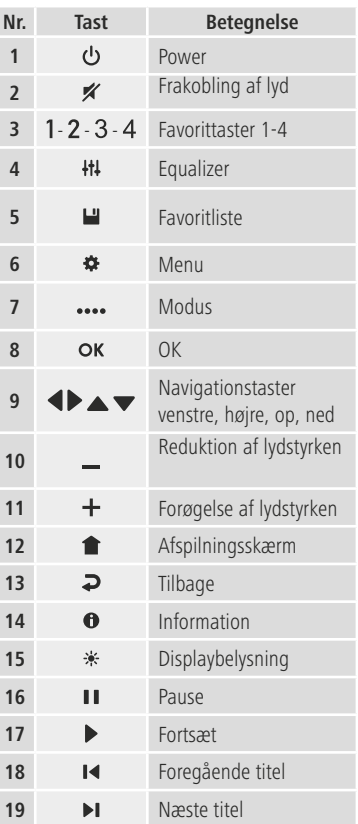

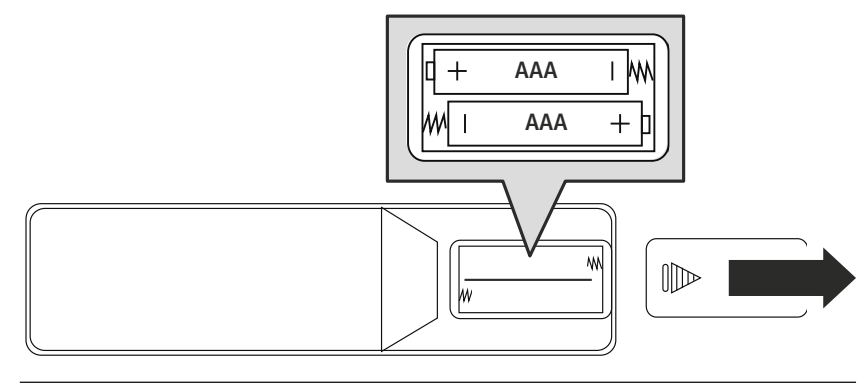

## <span id="page-11-0"></span>**6. Betjeningskoncept**

## **6.1 Generel betjening**

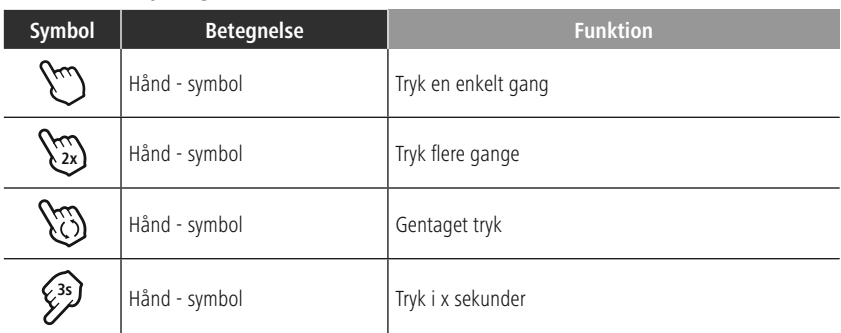

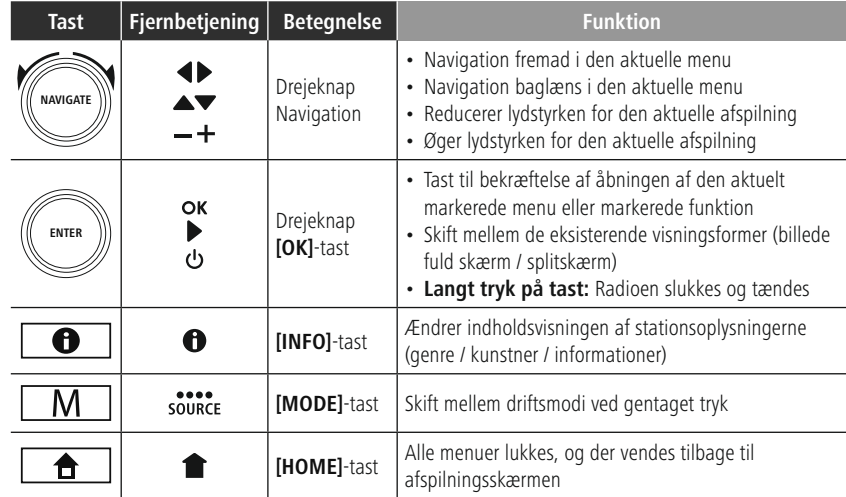

#### **6.2 Indstillingsmenu**

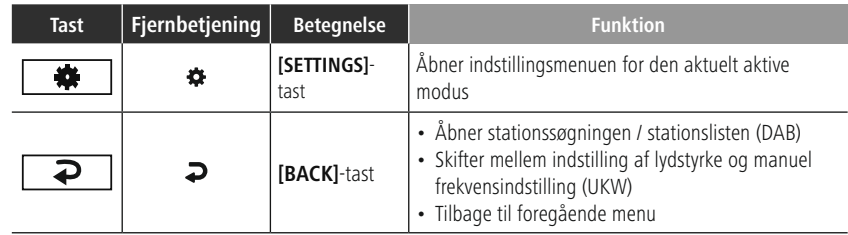

# <span id="page-12-0"></span>í.

#### **6.3 Favoritadministration**

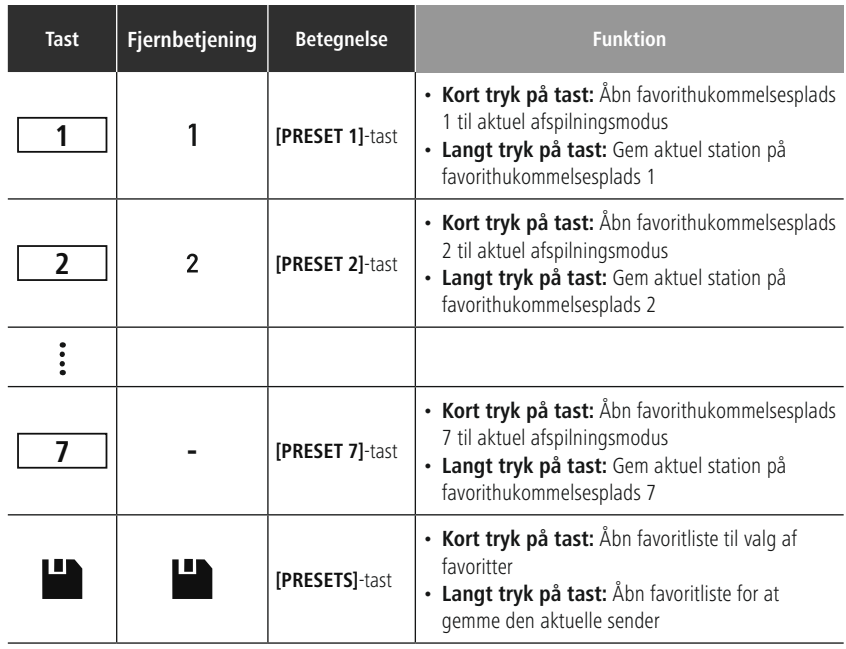

## **6.4 Musikbetjening**

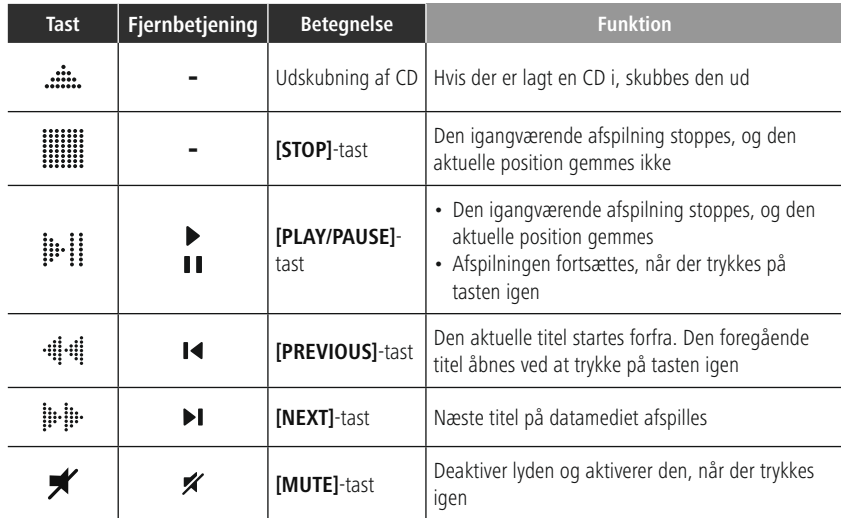

#### <span id="page-13-0"></span>**7. Ibrugtagning**

#### **7.1 Fjernbetjening**

- Åbn batterirummets afdækning, som befinder sig på bagsiden af fjernbetjeningen.
- Læg batterierne, der hører til leveringsomfanget, i, så polerne vender rigtigt. Den rigtige polaritet vises i batterirummet med markeringerne af plus- og minuspolen.

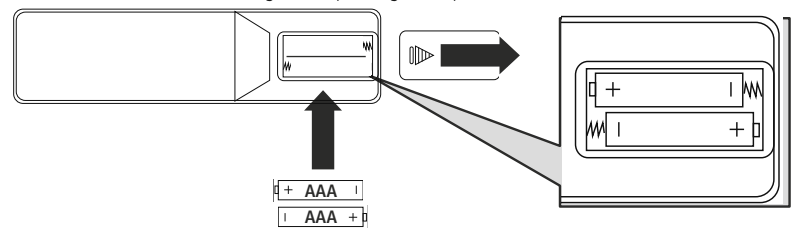

#### **7.2 Tilslutning og ibrugtagning af radio**

#### **Advarsel**

- Brug kun produktet med en stikdåse, der er godkendt til det, og som er sluttet til det offentlige strømforsyningsnet. Stikdåsen skal være placeret i nærheden af produktet, og der skal være nem adgang til den.
- Afbryd produktet fra nettet ved hjælp af tænd/sluk-kontakten. Træk netledningen ud af stikdåsen, hvis kontakten ikke findes.
- Vær ved multistikdåser opmærksom på, at de tilsluttede forbrugere ikke overskrider det tilladte samlede effektforbrug.
- Afbryd produktet fra nettet, hvis du ikke bruger det i længere tid.
- Forbind netkablet med en stikdåse, der er korrekt installeret og let tilgængelig.
- Netdelen er egnet til en netspænding på 100-240 V og kan derfor anvendes på vekselstrømbasis i næsten alle strømnet. Vær opmærksom på, at hertil kan en landespecifik adapter være nødvendig.
- Et tilsvarende udvalg af produkter findes under www.hama.com.

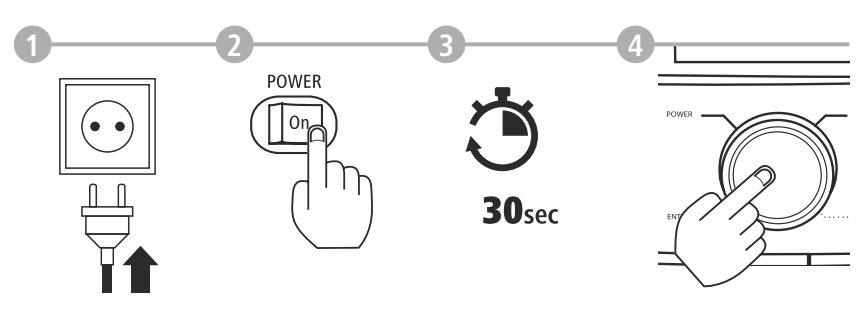

Når produktet er forbundet med stikdåsen, foretages initialiseringen. Radioen startes.

G

#### <span id="page-14-0"></span>**7.3 Forberedelse af netværksforbindelse / internetforbindelse**

Du kan integrere denne radio i et lokalt netværk. For at modtage eller at få adgang til medieindhold, der ikke er gemt lokalt (streaming – f.eks. Spotify Connect), er der derudover brug for en internetforbindelse.

#### **Henvisning**

En kabelforbundet forbindelse er mindre følsom over for forstyrrelser end en forbindelse via WLAN. Vi anbefaler derfor den direkte kabelforbindelse mellem access-point (AP) og for at sikre en modtagelse uden forstyrrelser.

#### **7.4 LAN-forbindelse (kabelforbundet netværk)**

- Forbind et RJ45 LAN-kabel til din router / switch / AP med en fri tilslutningsport.
- Forbind den anden ende af LAN-kablet med LAN-tilslutningen (RJ45) på radioen.
- Kontrollér, at routeren er tændt, og at der er forbindelse til internettet / netværket.
- Hvis du har spørgsmål vedrørende konfigurationen af routeren, skal du anvende betjeningsvejledningen til routeren til fejlsøgning / problemløsning.
- En nøjagtig konfigurationsvejledning til LAN-forbindelsen beskrives i afsnittet **[Kabelforbindelse](#page-39-1) - [DHCP](#page-39-1) aktiv**.

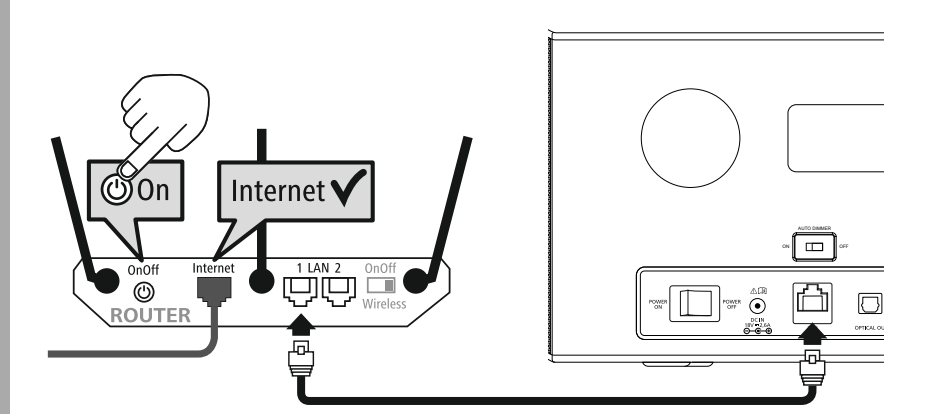

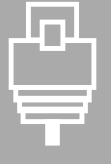

## **Ibrugtagning**

<span id="page-15-0"></span>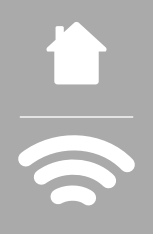

#### **7.5 WLAN / Wi-Fi-forbindelse (trådløst netværk)**

- Kontrollér, at routeren er tændt, og at der er forbindelse til internettet / netværket.
- Aktivér din routers WLAN-forbindelse, hvis det endnu ikke er sket.
- Hvis du har spørgsmål vedrørende konfigurationen af routeren, skal du anvende betjeningsvejledningen til routeren til fejlsøgning / problemløsning.
- En nøjagtig konfigurationsvejledning til WLAN-forbindelsen beskrives i afsnittet **[21.1.1](#page-37-1)**

#### **[Netværksassistent](#page-37-1)**.

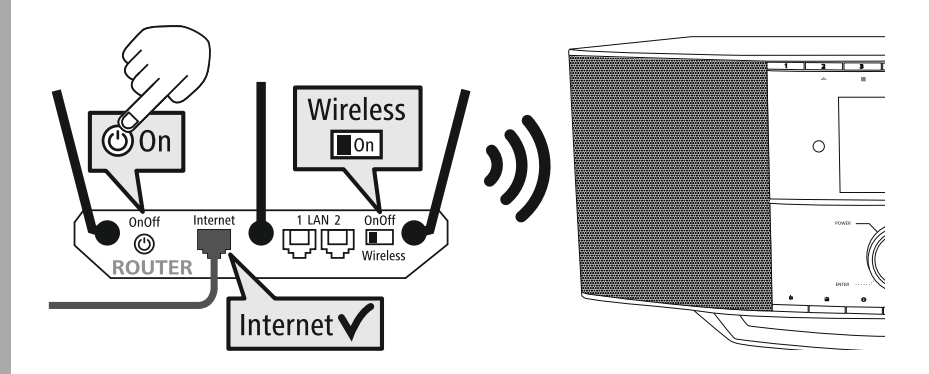

## <span id="page-16-0"></span>**8. Navigation og styring**

Når radioen er initialiseret første gang, skal du om nødvendigt tænde den vha.  $\Phi$ -tasten (tænd/ sluk-tasten), for at påbegynde konfigurationen af produktet. Herunder følger en kort forklaring på de tilhørende trin; du finder yderligere oplysninger i de tilhørende, detaljerede kapitler.

#### **8.1 Betjeningsmuligheder**

Den generelle betjening af radioen fremgår af betjeningskonceptet. Radioen kan bruges med følgende styringsmuligheder:

- 1. Betjeningselementer på enheden
- 2. Den medfølgende fjernbetjening
- 3. Den gratis UNDOK-app til Android- og iOS-enheder

#### **8.2 Valg af sprog**

Når den første startproces er afsluttet, kan du vælge det ønskede systemsprog.

Vær opmærksom på, at dele af brugerfladen synkroniseres via internettet, og at det er muligt, at enkelte afsnit ikke er tilgængelige på det ønskede sprog.

#### **8.3 Indstillingsassistent**

For en enkel og hurtig første ibrugtagning (indstilling af tid og dato, indstilling af internetforbindelsen, etc.) anbefaler vi versionen af indstillingsassistenten.

Hvis du alligevel ønsker at springe den første indstilling ved hjælp af indstillingsassistenten over, kan disse indstillinger selvfølgelig også foretages via systemindstillingerne, eller indstillingsassistenten kan startes igen.

#### **Betjeningshenvisning**

Brug de betjeningselementer, der er forklaret i betjeningskonceptet, til at vælge mellem indstillingsmulighederne. Disse giver mulighed for at navigere mellem menupunkterne og den efterfølgende bekræftelse af det aktuelle valg. Hvis du har valgt forkert, kan du vende tilbage til det foregående menupunkt.

#### **8.4 Tidsindstillinger**

Du kan få vist 12-timers format (am / pm) eller 24-timers format på radioen. Klokkeslættet kan justeres og opdateres med de forskellige modtagemetoder (UKW / DAB / DAB+ / internet), og efter et strømudfald synkroniseres det aktuelle klokkeslæt også automatisk. Hvis du deaktiverer synkroniseringen, er der risiko for, at tidsoplysningerne skal indtastes manuelt igen efter et strømudfald.

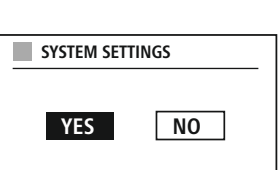

**German Italian Norwegian Polish**

**LANGUAGE**

#### <span id="page-17-0"></span>**8.5 Bibeholdelse af netværksforbindelse**

Ved denne indstilling drejer det sig om en energisparefunktion i radioen. Hvis funktionen slås fra, slås netværksfunktionen i standby-modus automatisk fra for at reducere energiforbruget. Vær opmærksom på, at du ikke kan få adgang til radioen via pc, smartphone eller tablet, hvis netværksfunktionen er deaktiveret.

#### **8.6 Netværksassistent**

Brug af netværksassistenten er en hjælp ved tilslutning af radioen til det lokale netværk eller internettet.

Se betjeningskonceptet for at finde ud af, hvordan du kan gemme indhold for den pågældende tilstand på en hukommelsesplads og indlæse det igen. Følgende hukommelsespladser er til rådighed for de

**Bemærkning – henvisning til et andet sted i denne betjeningsvejledning**

På grund af dette kapitels størrelse skal du følge oplysningerne i **21.1.1 [Netværksassistent](#page-37-1)**.

Når netværksassistenten er afsluttet, er indstillingsassistenten også afsluttet.

## **1 3s 3s**

**– ELLER –**

**7**

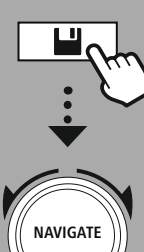

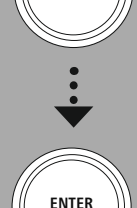

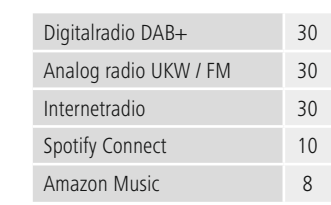

**8.7 Favoritadministration**

disponible modtagelsesmetoder:

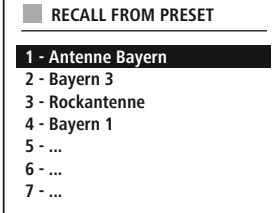

(f)

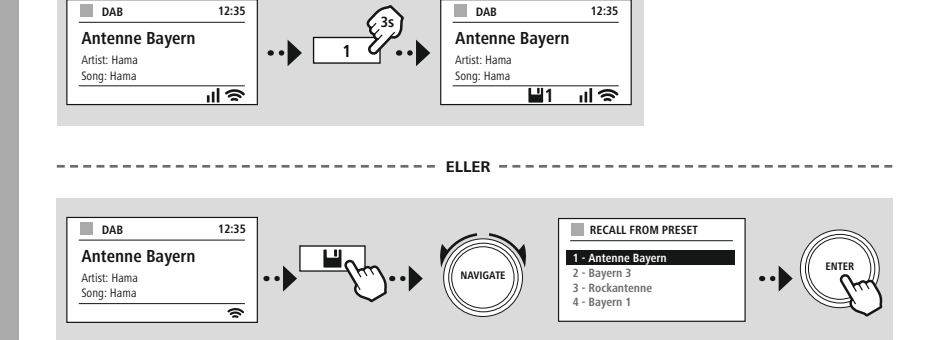

## **Navigation og styring**

<span id="page-18-0"></span>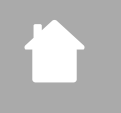

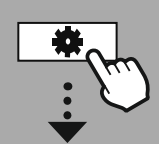

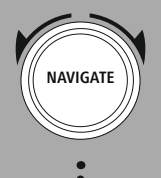

Slideshow

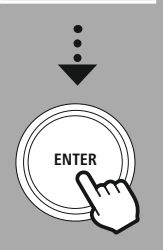

#### **8.8 Skærmvisning**

Du kan vælge mellem forskellige visningsmetoder til afspilningstilstande, der viser billedindhold, som f.eks. kan være diasshowindhold, stationslogoer eller omslaget til et album.

1) Splitscreen / delt skærm

2) Visning af billedindhold på hele skærmen

Tasttildelingen fremgår af betjeningskonceptet.

#### **Henvisning**

\*IR, DAB, Spotify

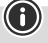

<span id="page-19-0"></span>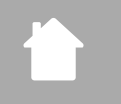

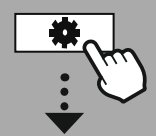

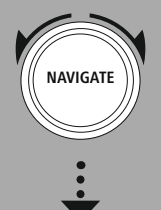

**[HOVEDMENU](#page-19-1)**

**– – ELLER – –**

**[SYSTEMOPSÆTNING](#page-19-2)**

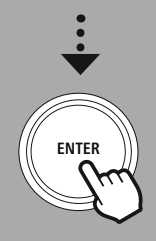

#### **9. Menuopbygning**

Denne enhed har mange modtagelsesmetoder og ekstrafunktioner. Disse sammenfattes i radioens hovedmenu og er underopdelt i flere rubrikker.

<span id="page-19-1"></span>Følgende oversigt kan hjælpe dig med hurtigt at finde den ønskede funktion i menustrukturen. Du finder en nærmere forklaring i de følgende kapitler, og betjeningen vises tydeligere ved hjælp af grafik.

#### <span id="page-19-3"></span>**HOVEDMENU**

<span id="page-19-5"></span><span id="page-19-4"></span>**DAB** Stationsliste Fuld Scanning Fjern ugyldige DRC Stationsrækkefølge

#### <span id="page-19-24"></span><span id="page-19-23"></span><span id="page-19-18"></span><span id="page-19-17"></span>**External Sources** Bluetooth Streaming Aux In

<span id="page-19-2"></span>USB

<span id="page-19-12"></span>**SYSTEMOPSÆTNING**

## <span id="page-19-26"></span><span id="page-19-13"></span>**Network & Sound**

<span id="page-19-27"></span>Internetopsætning Bluetooth RX/TX Equaliser

<span id="page-19-8"></span><span id="page-19-7"></span><span id="page-19-6"></span>**Internetradio** Sidst aflyttede Stationsliste

<span id="page-19-19"></span>**CD** Blandefunktion Gentag funktion

<span id="page-19-20"></span>**FM** Scan-indstilling Lydindstilling

<span id="page-19-11"></span><span id="page-19-10"></span><span id="page-19-9"></span>**Podcasts** Sidst aflyttede Stationsliste

<span id="page-19-16"></span><span id="page-19-15"></span><span id="page-19-14"></span>**Streaming Services** Spotify Amazon Musik

<span id="page-19-25"></span>**Comfort** Sleep Alarmer Timetæller

<span id="page-19-28"></span>**Display** Baggrundslys Color Theme

#### <span id="page-19-29"></span>**About** Information Persondatapolitik

#### <span id="page-19-21"></span>**System**

<span id="page-19-22"></span>Opsætningsguide Tid/dato Sprog Auto-Standby Softwareopdatering Fortsæt gendannelse af

## **DAB-radio**

<span id="page-20-0"></span>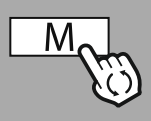

**– – ELLER – –**

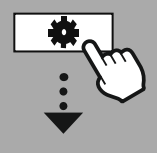

**[HOVEDMENU](#page-19-1)**

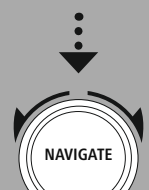

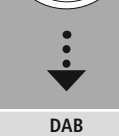

[Stationsliste](#page-19-4)

[Stationsrækkefølge](#page-19-5)

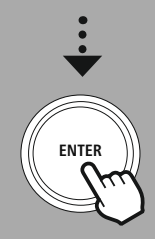

#### **10. DAB-radio**

Denne radio modtager alle almindelige, digitale radiofrekvenser i området fra 174 MHz til 240 MHz (bånd III, kanalerne 5A til 13F). Den automatiske DAB-stationssøgning starter automatisk ved den første start i DAB-modus. Så snart denne er afsluttet, vises den aktuelle stationsliste.

Ved at hente den relevante DAB-indstillingsmenu kan du få adgang til følgende indstillingsmuligheder og funktioner.

#### **10.1 Stationsliste**

Stationslisten er en fuldstændig visning af alle radiostationer, som blev fundet ved den seneste, fuldstændige søgning.

Naviger til den station, du vil hente, og bekræft valget. Radioen begynder nu at afspille den pågældende station.

#### **10.2 Fuldstændig søgning**

Hvis radioen flyttes, eller en ny station skal kunne modtages, kan der udføres en ny stationssøgning. Herunder gennemsøges hele frekvensområdet, og stationslisten opdateres.

#### **10.3 Sletning af inaktive stationer**

Vælg **"Slet inaktive stationer"** for at fjerne stationer, der ikke længere er tilgængelige, fra stationslisten.

#### **10.4 DRC - Dynamic Range Control**

Nogle radiostationer i DAB-netværket understøtter en lydstyrke-kontrol, som griber ind under afspilningen. Hvis lydstyrken øges pludseligt, skruer DRC den automatisk ned. Hvis lydstyrken pludseligt bliver svagere, skruer DRC den automatisk op. Det samme sker, hvis afspilningen pludseligt bliver mere stille. Radioen forstærker derefter lydstyrken igen.

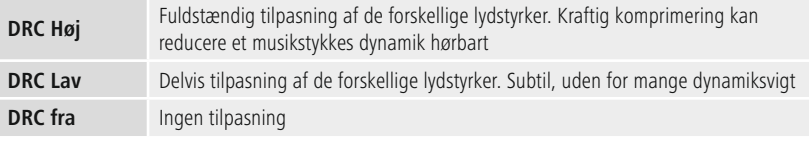

#### **10.5 Stationsrækkefølge**

Som standard sorterer radioen stationerne i alfabetisk rækkefølge. Du kan også gennemføre sorteringen i forhold til signalstyrke eller ensemble. Hvis der vælges sortering efter ensemble, sorteres stationerne på basis af den tilsvarende frekvensblok, hvorfra det pågældende ensemble udsendes. Det drejer sig hyppigt om frekvensblokke, som udsendes på lokal-, regional- eller landsplan.

## **Internetradio og podcasts**

<span id="page-21-0"></span>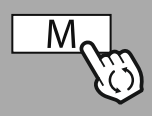

**– – ELLER – –**

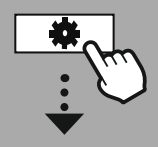

#### **[HOVEDMENU](#page-19-1)**

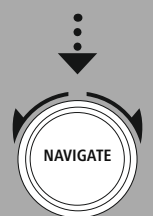

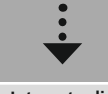

**[Internetradio](#page-19-6)** Sidst [aflyttede](#page-19-7) [Stationsliste](#page-19-8)

**[Podcasts](#page-19-9)** Sidst [aflyttede](#page-19-10) [Stationsliste](#page-19-11)

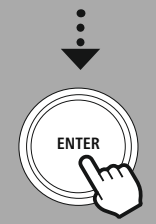

#### **11. Internetradio og podcasts**

Denne radio kan afspille radiostationer og podcasts fra hele verden via internetradio. Når denne modus åbnes første gang, viser radioen de mulige søge- og indgrænsningsfiltre. Disse kan senere åbnes ved hjælp af den pågældende modusmenu.

Ved at hente internetradio-indstillingsmenuen kan du få adgang til følgende indstillingsmuligheder og funktioner.

#### **11.1 Land (baseret på radioens IP-adresse)**

Når dette filter vælges, vises flere filtre, så valget kan forfines yderligere.

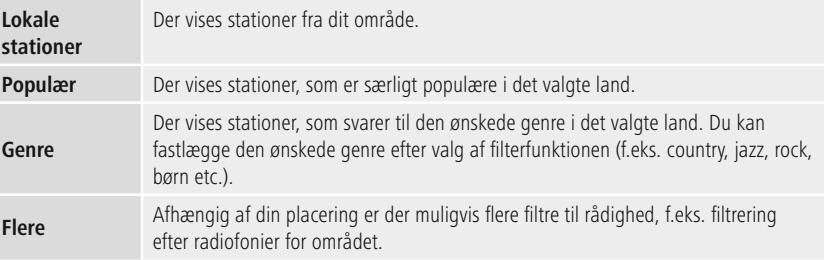

#### **11.2 Forløb (endnu ikke tilgængelig ved første indstilling eller tom)**

Radioen gemmer de indlæste stationer i denne forløbsliste - så kan du hurtigt finde tidligere indlæste stationer igen.

#### **11.3 Søg**

Med søgefunktionen kan du søge målrettet efter stationsnavn eller enkelte slagord.

Du kan indtaste søgebegrebet ved hjælp af skærmtastaturet og derefter starte søgningen. Vælg **"Færdig"**, og bekræft valget. Derefter viser radioen søgeresultater, der passer til det indtastede.

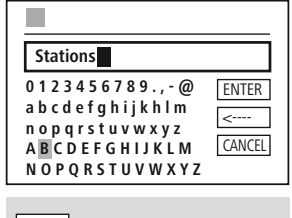

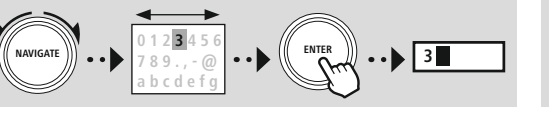

#### ENTER Start søgning  $\overline{\phantom{a}}$ Slet tegn **CANCEL** Afbryd søgning

#### **11.4 Lande**

Med filterfunktionen **"Lande"** har du mulighed for at modtage radio fra andre lande. Derefter kan du forfine søgningen til kontinenter og et land. Afhængig af det valgte land er yderligere indgrænsninger såsom genre, byer og popularitet til rådighed.

<span id="page-22-0"></span>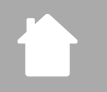

## **Internetradio og podcasts**

#### **11.5 Populær**

Hvis du vælger søgefilteret **"Populær"**, får du et udvalg af populære stationer på basis af brugertallene fra platformudbyderen.

#### **11.6 Opdag**

Denne funktion giver dig yderlige filtermuligheder, så du kan forfine valget af passende søgeresultater.

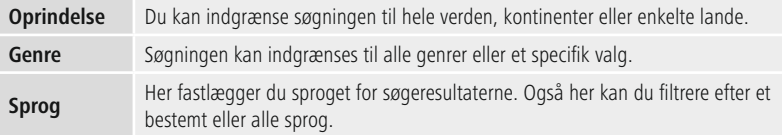

Når det angivne filter er valgt, skal du vælge visning af station for at få vist resultatlisten. Værdien i parentes angiver antallet af fundne resultater.

#### **11.7 Tilføjelse af stationer samt oprettelse og opretholdelse af egne favoritlister (webbrowser nødvendig)**

Denne radio har en lokalt gemt stationsliste, via hvilken du kan oprette egne stationslister og selv tilføje nye stationer. For at kunne udnytte denne mulighed, skal du have en smartphone, tablet eller computer, som befinder sig på samme netværk, og som har en webbrowser.

#### **Henvisning**

Radioen skal være sluttet til det lokale netværk eller internettet og modtage en gyldig IP-adresse.

## **Internetradio og podcasts**

<span id="page-23-0"></span>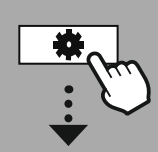

#### **[SYSTEMOPSÆTNING](#page-19-2)**

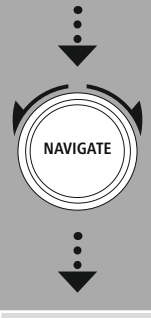

#### **[Network](#page-19-12) & Sound** [Internetopsætning](#page-19-13)

Vis [indstillinger](#page-36-1)

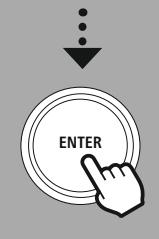

#### **11.8 Åbning af administrationsgrænsefladen**

For at få adgang til administrationsgrænsefladen skal du finde radioens IP-adresse i det lokale netværk. Det gør du ved at åbne visningen af netværksindstillinger, som

du finder under **Systemindstillinger - Netværk og lyd - Internetindstillinger - Vis indstillinger**. Skriv nu den viste IP-adresse ned. Du kan også finde IP-adressen ud fra de fleste routeres enhedsoversigt.

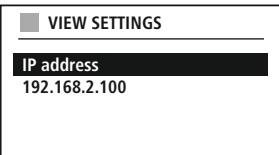

Language: English v

Åbn nu internetbrowseren på din smartphone, tablet eller pc, og indsæt IP-adressen i browserens adresselinje (f.eks. http://192.168.2.100). Hvis IP-adressen er indtastet korrekt, åbnes radioens administrationsgrænseflade.

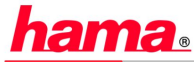

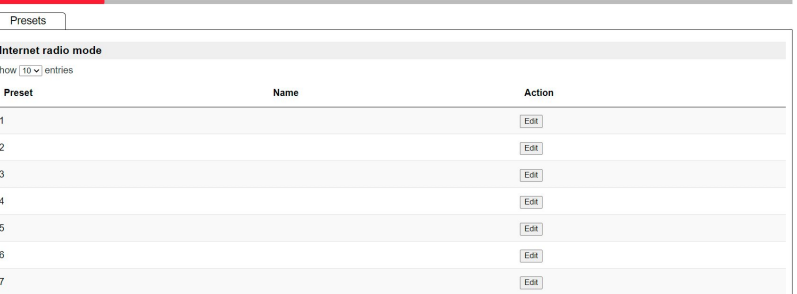

Øverst i højre hjørne finder du de understøttede sprog for denne grænseflade. Vælg det ønskede sprog i rullemenuen.

#### <span id="page-24-0"></span>**11.9 Tilføjelse af egen station**

Klik på Skift for at tilføje eller redigere en favorit. Webadministrationens hukommelsespladser svarer til radioens. Ændringer i radioen eller webgrænsefladen anvendes i overensstemmelse hermed.

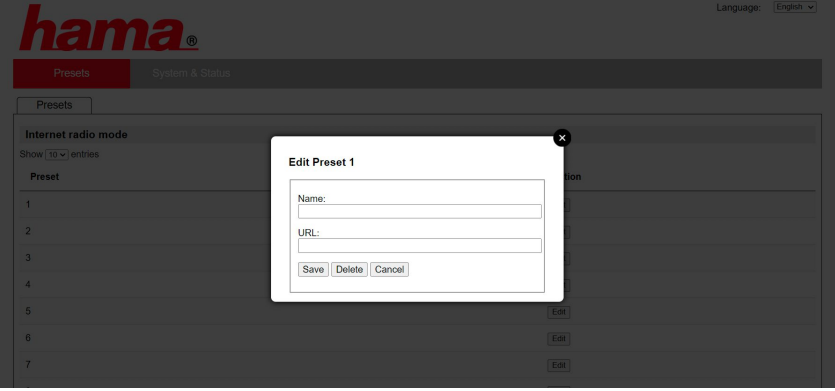

For at redigere en station eller tilføje en ny skal du udfylde felterne "Navn" og "URL" og gemme ændringen.

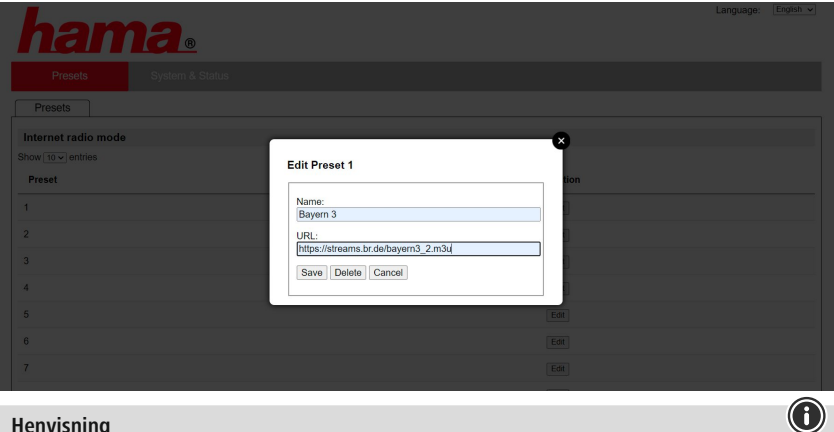

#### **Henvisning**

Hukommelsespladserne svarer til internetradioens hukommelsespladser.

 $\bigcirc$ 

<span id="page-25-0"></span>Den tilføjede station vises nu i radioens favoritliste og på webportalens oversigtsside. Tryk på **"Play"** for at hente stationen fra oversigtssiden.

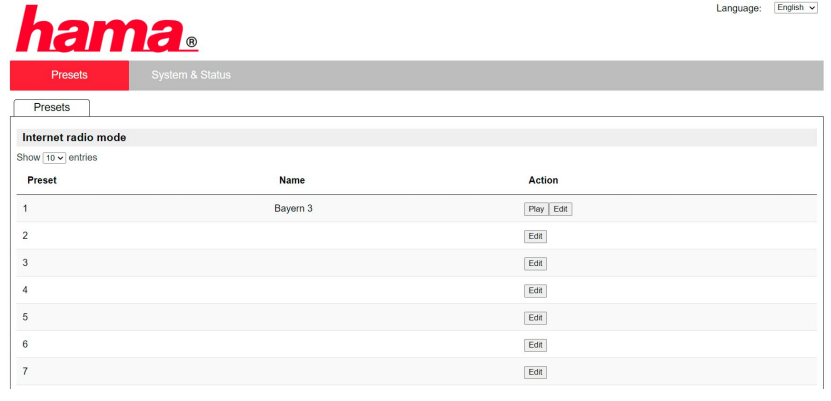

#### **11.10 Sletning af station**

Tryk på knappen **"Skift"** og derefter på **"Fjern"** for at slette en gemt station.

#### **Henvisning**

Vær opmærksom på, at kun stationer, der tilbyder overførsel i AAC- eller MP3-format, understøttes.

## **Spotify Connect**

<span id="page-26-0"></span>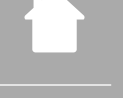

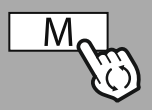

#### **– – ELLER – –**

**[SYSTEMOPSÆTNING](#page-19-2)**

**NAVIGATE**

**[Streaming](#page-19-14) Services** [Spotify](#page-19-15)

**ENTER**

**Forudsætninger:**

**12. Spotify Connect**

• Du skal have installeret Spotify-appen på din Android- / iOS-enhed eller din pc / notebook.

Med Spotify Connect har du adgang til millioner af sange, som du kan høre på din radio!

• Dem kan du downloade i Google Play eller Apple App Store. Til pc får du softwaren fra Microsoft App Store eller direkte på [www.spotify.com](http://www.spotify.com)

Når du er på farten kan du uden problemer overføre musikken til din smartphone eller din tablet pc. Gem dine yndlingsplaylister i radioens favoritliste, og start afspilningen uden brug af din smartphone.

• Efter installation starter du appen og tilmelder dig med dine adgangsdata eller registrerer dig.

#### **Henvisning**

6

G

Du får ofte en gratis prøvemåned med Spotify Premium, når du logger på første gang. Kontroller tilgængeligheden på [www.spotify.com](http://www.spotify.com).

Dette er dog ikke et obligatorisk krav for denne radio, og brug er også muligt med en gratis konto den gratis adgang medfører dog nogle begrænsninger fra udbyderen.

#### **Første gangs brug:**

Inden du kan gemme dine yndlingsplaylister på radioen, skal du knytte radioen til din konto en enkelt gang og gemme playlisten på en favorithukommelsesplads.

Efter lagring kan du hente gemte titler, album og playlister også uden smartphone. Åbn appen / softwaren på din smartphone, tablet eller pc, og vælg det indhold, som du vil overføre til radioen.

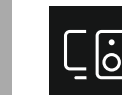

Klik nu på symbolet for Spotify Connect. Vælg den Hama digitalradio i følgende liste, som du vil overføre indholdet til.

Den igangværende afspilning overføres nu til radioen og fortsættes der.

Via favoritadministrationen kan du nu gemme dette indhold i radioens hukommelse og hente det direkte igen uden brug af smartphone.

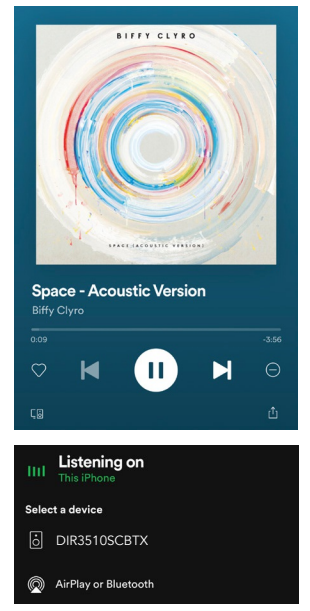

#### **Henvisning**

Du finder flere oplysninger om betjeningsmulighederne på radioen i betjeningsoversigten.

## **Amazon Music**

<span id="page-27-0"></span>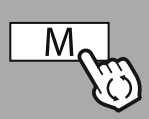

#### **– – ELLER – –**

#### **[HOVEDMENU](#page-19-1)**

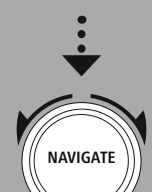

**[Streaming](#page-19-14) Services** [Amazon](#page-19-16) Musik

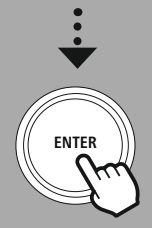

#### **13. Amazon Music**

Med Amazon Music har du adgang til millioner af sange, som du kan høre på din radio! Find og nyd din yndlingsmusik, playlister eller radiostationer direkte via radioens integrerede brugergrænseflade

#### **Forudsætninger:**

- Du skal bruge en betalt Amazon Premium-konto
- Hvis du allerede er kunde hos Amazone Prime, har du adgang til et kæmpe udvalg af musik uden yderligere omkostninger
- For at udnytte det fulde omfang skal du have en Amazon Music Unlimited-konto (du finder oplysninger på www.amazon.de/Music/Unlimited eller www.amazon.com/Music/Unlimited)
- Til konfiguration af din Amazon-konto skal du bruge den gratis UNDOK-app til Android- eller iOSenheder.

#### **Konfiguration:**

- Åbn UNDOK-appen, og vælg radioen i enhedslisten.
- Vælg kilden Amazon Music i UNDOK-appen.
- Du bliver nu opfordret til at indtaste dine Amazon-logindata, som du har brugt til at logge på Amazon Prime og / eller Music Unlimited.
- Når du er logget på, er brugergrænsefladen til Amazon Music til din rådighed både i UNDOK-appen og i radioen.

#### **Henvisning vedrørende appen UNDOK**

En udførlig beskrivelse af UNDOK-appen og det fulde funktionsomfang finder du i vores UNDOK-guide på:

#### **www.hama.com->00054239 ->Downloads**

#### **Henvisning**

Hvis du vil logge ud fra din Amazon-konto, skal du vælge menupunktet **"Logout"** i modus **"Amazon Music"**. Dette er muligt direkte via radioens brugerflade eller i UNDOK-appen.

#### **Anvendelse:**

- Når du har logget på, vises Amazon Music-menuen.
- Denne indeholder talrige søge- og filterfunktioner, som du kan bruge til at finde passende musik direkte via radioens menu.
- Denne menu kan åbnes direkte på afspilningsskærmen  $\vert$  M

#### **Lagring af indhold:**

Via radioens favoritadministration kan du gemme forskelligt indhold og indlæse det direkte. Oplysninger om lagring og indlæsning af indhold fremgår af betjeningskonceptet.

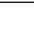

28

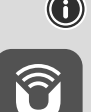

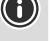

## **Amazon Music**

#### **Søg:**

Med søgefunktionen kan du søge målrettet efter indhold eller enkelte slagord.

Du kan indtaste søgebegrebet ved hjælp af skærmtastaturet og derefter starte søgningen. Vælg **"Færdig"**, og bekræft valget. Derefter viser radioen søgeresultater, der passer til det indtastede.

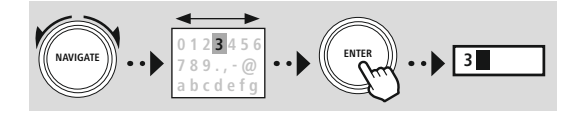

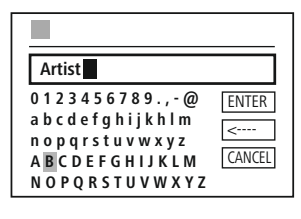

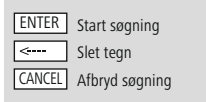

# **NAVIGATE ENTER**

#### **Playlister:**

Playlister er en prækonfigureret sammensætning af musik, der hyppigt er sammensat efter en genre, fortolker eller andre attributter.

#### **Radiostation:**

Radiostationer er en dynamiske sammensætning, som løbende afspiller nyt indhold. Sammenlignet med playlisterne er indholdet ikke begrænset, men ændrer sig løbende.

#### **Min musik:**

Musik, som du har tilføjet til dine favoritter vha. Amazon Music-appen eller computersoftware, vises i dette område.

#### **Henvisning**

Ud over de anførte funktioner tilbyder Amazon Music yderligere indhold, som kan ændre sig dynamisk (f.eks. live fodbold, sæsonbetonet indhold etc.).

<span id="page-29-0"></span>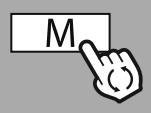

**– – ELLER – –**

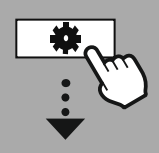

**[HOVEDMENU](#page-19-1)**

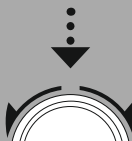

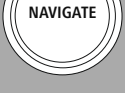

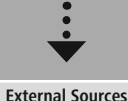

**LISB** 

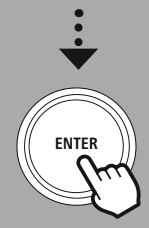

#### **14. Musikafspiller (USB)**

Radioen har et USB-stik, der gør det muligt at afspille eksterne datamedier. Vær opmærksom på, at kun datamedier, der er formateret i formatet **FAT16 / FAT32** understøttes - andre filsystemer kan medføre problemer ved registrering af datamediet og forhindre afspilning. Radioen understøtter afspilning af **MP3**-filer.

#### **Tilslutning**

- Sæt datamediet, f.eks. en USB-nøgle, i radioens USB-stik.
- Så snart datamediet tilsluttes, registreres det af radioen og initieres.
- Bekræft meldingen, om du ønsker at åbne det tilsluttede lagermedium, med **JA**.

Så snart datamediet er initieret, viser radioen brugerfladen, hvormed du kan bruge afspilningsfunktionerne.

Denne menu kan til enhver tid åbnes.

#### **Afspilning af USB**

Denne menu viser alle lydfiler og underbiblioteker på det tilsluttede datamedie. Vælg den ønskede fil eller det ønskede bibliotek for at starte afspilningen.

For at føje en titel til en playliste skal du markere den ved at trykke på og holde bekræftelsestasten nede. Titlen føjes derefter til din lokale playliste.

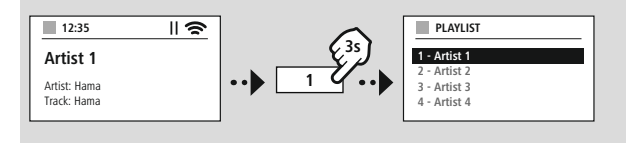

#### **Playliste (op til 200 titler)**

Titler, der tidligere er føjet til playlisten, vises i dette menupunkt. Vælg den ønskede titel, og start afspilningen.

#### **Gentag (TIL / FRA)**

Når denne funktion er aktiv, gentages USB-datamediets indhold.

#### **Tilfældig afspilning**

Når denne funktion er aktiv, afspilles USB-datamediets indhold i tilfældig rækkefølge.

#### **Tømning af playliste**

Sletter alle tilføjede titler fra playlisten. Titlerne bliver liggende på datamediet, men den oprettede playliste ryddes helt.

## **Cd-afspiller**

G

 $\bigcirc$ 

<span id="page-30-0"></span>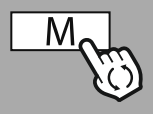

#### **– – ELLER – –**

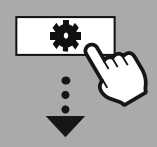

#### **[HOVEDMENU](#page-19-1)**

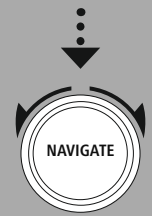

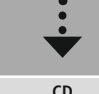

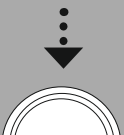

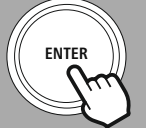

#### **15. Cd-afspiller**

Radioen har et cd-drev, som kan afspille almindelige lyd-cd'er og MP3-cd'er. Hjemmebrændte CD-R- og CD-RW-medier understøttes.

I modus **"CD"** er der yderligere betjeningstaster til rådighed; disse fremgår af betjeningskonceptet.

#### **15.1 Ilæg / udtag disk**

#### **Henvisning**

- Sørg for, at disken (CD, CD-R, CD-RW, MP3-CD etc.) er fri for støv, smuds, fingeraftryk og ridser. Ellers kan der forekomme fejl under afspilningen, eller afspilningen kan ikke startes.
- Anvend aldrig kraft, når en disk lægges i eller tages ud. Disken eller drevet kan derved blive beskadiget.

#### **Henvisning**

Vær opmærksom på at afspilningen af cd'en kan hakke eller springe ved meget høj lydstyrke.

Kontroller, at CD-modus er aktiv.

- Åbn skuffen ved at trykke på den tilhørende funktionstast.
- Tag om nødvendigt disken ud af cd-skuffen.
- Læg nu forsigtigt en disk i den tomme cd-skuffe.
- Luk skuffen ved at trykke på funktionstasten igen.
- Datamediet indlæses nu, og afspilningen startes.

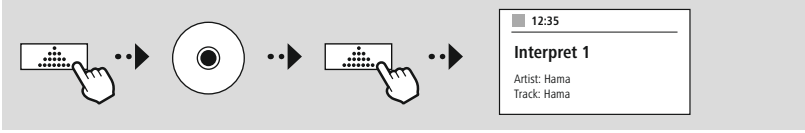

#### **15.2 Andre funktioner**

#### • **Tilfældig afspilning**

Når tilfældig afspilning er aktiveret, afspilles datamediets titler i tilfældig rækkefølge. Vælg **"Til"** for at aktivere denne funktion.

#### • **Gentag**

Funktionen **"Gentag"** giver mulighed for at gentage enkelte titler, biblioteker / mapper (MP3) eller alt. Hvis en af disse funktioner aktiveres, gentager radioen den pågældende afspilning, til du deaktiverer funktionen igen - altså indstillinger værdien **"Fra"**.

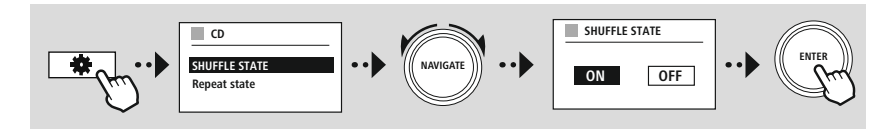

## **UKW-radio**

<span id="page-31-0"></span>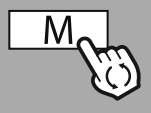

#### **– – ELLER – –**

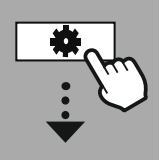

#### **[HOVEDMENU](#page-19-1)**

**NAVIGATE**

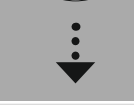

**[FM](#page-19-20)**

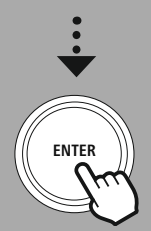

#### **16. UKW-radio**

Denne radio har en softwarebaseret UKW-modtager, som kan modtage og afspille analog radio. Den dækker frekvensområdet fra 87,5 MHz til 108 MHz.

#### **16.1 Automatisk stationssøgning**

Radioen søger automatisk efter stationer, der kan modtages, og som kan afspilles i tilstrækkelig kvalitet. Så snart en station er fundet, stopper søgningen automatisk, og afspilningen starter. Start søgningen igen for at søge efter den næste, tilgængelige station.

#### **16.2 Manuel stationssøgning**

- For at indstille en station manuelt, skal du først skifte til frekvensindstillingsmodus.
- Indstillingen sker nu i intervaller på 0,05 MHz.
- Så snart du har indstillet frekvensen, kan du skifte tilbage til indstilling af radioens lydstyrke.
- Når den manuelle frekvensindstilling er aktiv, fremhæves den aktuelt indstillede frekvens på skærmen.

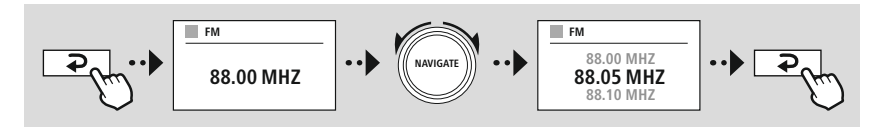

#### **16.3 Indstillinger**

Der er yderligere funktioner til rådighed til optimering af afspilningskvaliteten og søgningens pålidelighed.

#### • **Søgeindstillinger**

Bekræft dit valg med **"JA"** for kun at afspille stationer, der kan modtages af radioen i en tilstrækkelig kvalitet. Vælg **"Nej"** for også at stoppe ved stationer, der kun kan modtages i svag kvalitet.

#### • **Audioindstilling**

Ved analoge radiosignaler kan radioen forsøge at beregne og afspille en afspilning i stereokvalitet. Hvis der opstår hørbare kvalitetsproblemer under afspilningen, skal du vælge **"JA"** for at afspille signalet uændret i monokvalitet.

Når du vælger **"NEJ"**, ændres signalet automatisk til et stereosignal.

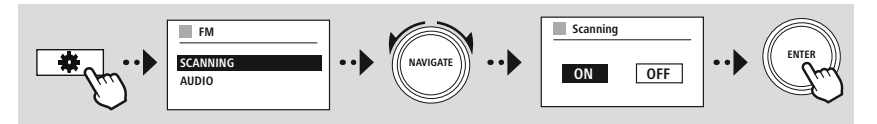

<span id="page-32-0"></span>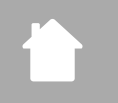

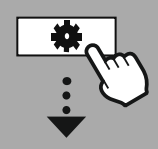

**[HOVEDMENU](#page-19-1)**

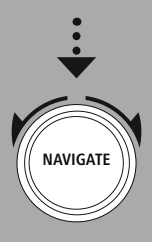

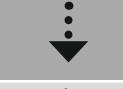

**[External](#page-19-17) Sources** [Aux](#page-19-23) In

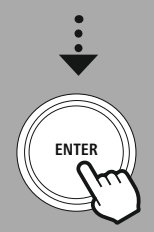

#### **17. AUX-In (afspilning af eksterne kilder)**

Denne radio har et 3,5 mm jackstik, som du kan bruge til at forbinde eksterne kildeenheder til radioen. Vær opmærksom på, at al betjening sker via kildeenheden, det eneste, du kan gøre på radioen, er at ændre lydstyrken.

#### **Henvisning**

- Radioen registrerer, om en slutenhed er tilsluttet, og om en afspilning finder sted.
- Lejlighedsvist kan det ske, at indgangssignalet er for svagt, og at radioen fejlagtigt skifter til standby-modus.
- Hvis dette sker, skal du deaktivere den automatiske slukning af radioen.
- Vær opmærksom på, at radioen kun skifter til standby-modus automatisk, når en afspilning finder sted.

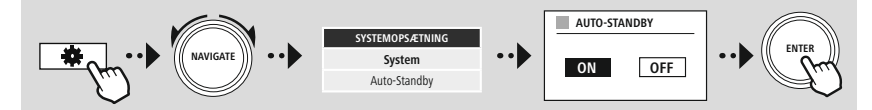

## **AUX-In (afspilning af eksterne kilder)**

G

## **Bluetooth®-afspilning (RX)**

<span id="page-33-0"></span>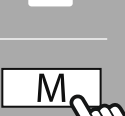

#### **– – ELLER – –**

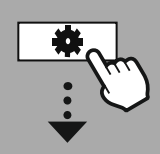

#### **[HOVEDMENU](#page-19-1)**

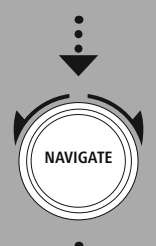

**[External](#page-19-17) Sources**

Bluetooth [Streaming](#page-19-24)

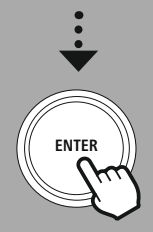

#### **18. Bluetooth®-afspilning (RX)**

Denne radio har en Bluetooth®-modtager, som giver mulighed for at overføre lydindhold til radioen. Sendeenheden, f.eks. en smartphone, forbindes med radioen, og lydindholdet overføres direkte til radioen. Aktiver modus Bluetooth®-afspilning.

#### **18.1 Tilslutning af en kildeenhed**

For at forbinde radioen med en kildeenhed, skal du åbne Bluetooth®-indstillingsmenuen og aktivere parringen via menupunktet **"Forbind ny enhed"**.

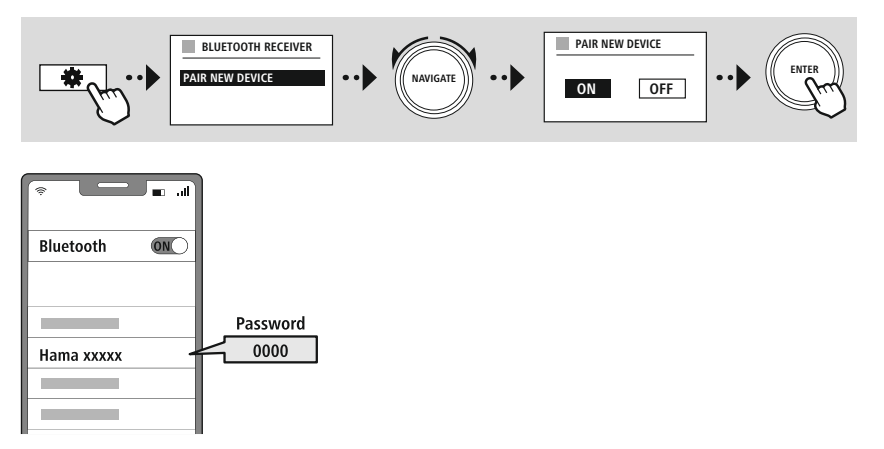

#### **18.2 Afspilning via Bluetooth®**

Så snart kildeenheden, f.eks. en smartphone, er forbundet med radioen, skal du starte afspilningen på kildeenheden.

Radioen afspiller nu indholdet. Lydstyrken kan ændres direkte vha. radioen; vær dog opmærksom på, at lydstyrken også skal tilpasses på kildeenheden.

#### **18.3 Andre indstillinger**

Se flere oplysninger i kapitel **21.2 [Bluetooth®-modtager](#page-42-1) / -station (BT RX / TX)** for at forbinde en ny kildeenhed eller ophæve den aktive forbindelse på radioen.

<span id="page-34-0"></span>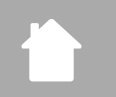

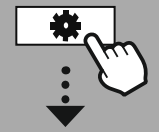

**[HOVEDMENU](#page-19-1)**

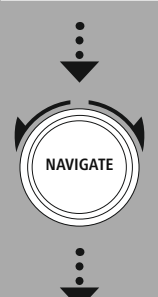

**[Comfort](#page-19-25)**

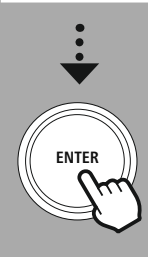

#### **19. Rutiner**

Denne radio har nogle komfortfunktioner, som er til rådighed ud over traditionel radioafspilning.

**Rutiner**

G

#### **19.1 Snooze**

I snooze-funktionen kan du vælge prædefinerede tidsintervaller. På basis af dette valg fastlægges et tidsrum, efter hvilket radioen automatisk slukkes.

#### **Henvisning**

- Når snooze-funktionen er aktiveret, kan du foretage særskilte indstillinger for displayet under Skærmindstillinger - Displaybelysning.
- På den måde kan f.eks. lysstyrken reduceres.

#### **19.2 Vækkeur**

Radioen har to vækketidspunkter, der kan indstilles individuelt. Vækkeur 1 og vækkeur 2 konfigureres på samme måde.

#### **Konfiguration**

Vælg først, om du vil konfigurere vækkeur 1 eller vækkeur 2, og angiv derefter de nøjagtige detaljer:

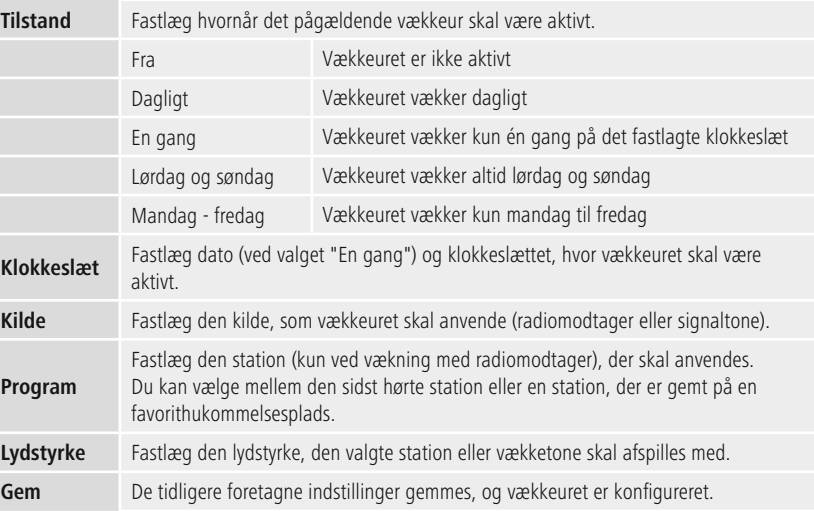

 $\bigcirc$ 

#### <span id="page-35-0"></span>**Henvisning**

- Hvis der vælges en radiostation, der ikke er tilgængelig på vækketidspunktet, afspilles signaltonen automatisk.
- Vær opmærksom på, at en synkronisering af klokkeslættet via internet eller radio anbefales, for at klokkeslættet synkroniseres igen i tilfælde af strømudfald.

#### **19.3 Timer**

Timeren kan indstilles til en værdi på 1-99 minutter.

Vælg den ønskede løbetid for timeren, og bekræft derefter valget for at starte timeren. Når timeren er udløbet, lyder en signaltone.

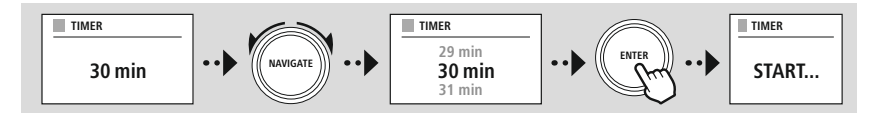

<span id="page-36-0"></span>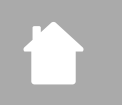

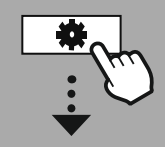

**[SYSTEMOPSÆTNING](#page-19-2)**

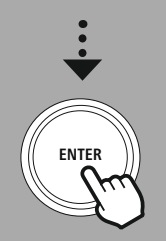

#### **20. Systemindstillinger - oversigt**

Systemindstillingerne er underopdelt i fire hovedkategorier, under hvilke du finder yderligere indstillinger.

<span id="page-36-2"></span><span id="page-36-1"></span>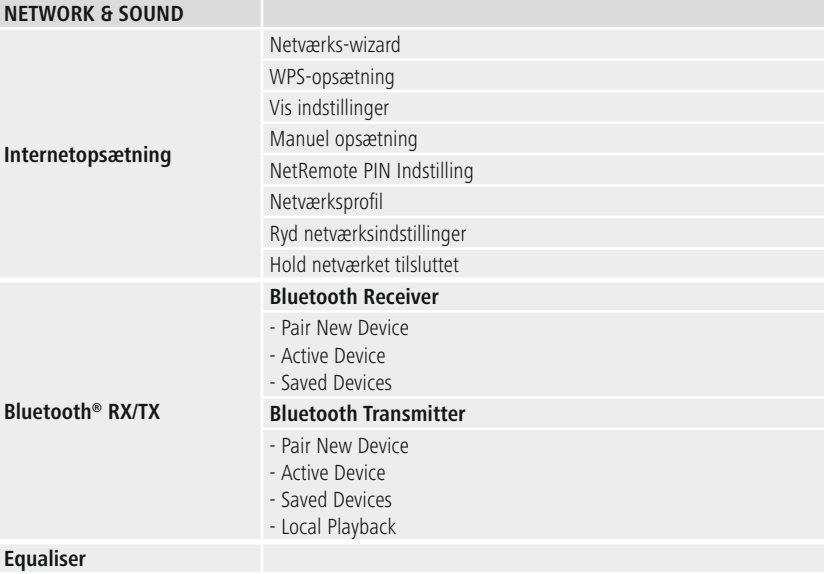

#### <span id="page-36-3"></span>**DISPLAY**

Baggrundslys Color Theme

#### **ABOUT**

Information Persondatapolitik

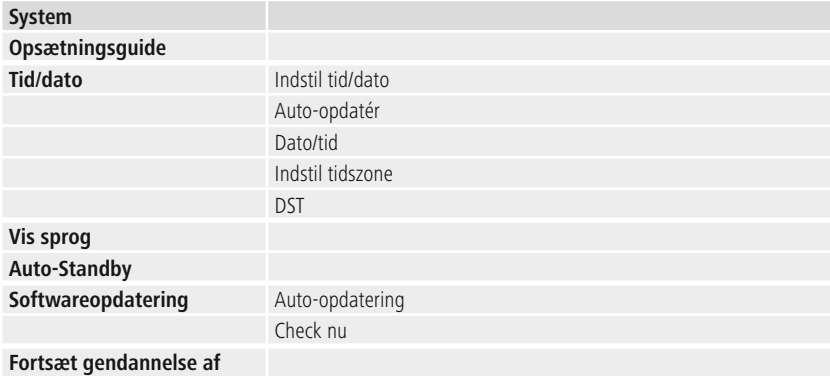

## **Netværk og lyd**

<span id="page-37-0"></span>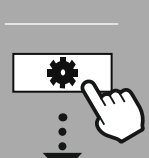

## **[SYSTEMOPSÆTNING](#page-19-2)**

**NAVIGATE**

**[Network](#page-19-12) & Sound** [Internetopsætning](#page-19-13)

**ENTER**

#### **21.1 Internetindstillinger**

**21. Netværk og lyd**

I denne menu finder du alle tilgængelige indstillinger til forbindelse af radioen med et kabelforbundet (RJ45 / Ethernet) eller trådløst netværk (WLAN 2,4 GHz eller 5 GHz).

#### **Henvisning**

• Talrige indstillinger kan nemt og bekvemt foretages med app! Med den gratis UNDOK-app konfigurerer du netværksforbindelsen med din smartphone eller tablet.

Området Netværk og lyd indeholder alle indstillingsmuligheder, der drejer sig om radioens tilslutningsmuligheder og lydindstillinger. Dette kan indeholde områderne internetforbindelse,

<span id="page-37-1"></span>• Få flere oplysninger i den gratis [UNDOK-vejledning](https://de.hama.com/searchInDocuments/type/1115?q=undok&searchMode=1) fra Hama.

Bluetooth®-modtager / station (afhængigt af produkt) og equalizer.

#### **21.1.1 Netværksassistent**

- Netværksassistenten er din ledsager ved konfigurationen af radioens netværks- og internetforbindelse.
- Umiddelbart efter starten af netværksassistenten søges der efter alle tilgængelige forbindelsespunkter i omgivelserne, som kan bruges via de disponible WiFi-fremkvensbånd.
- Når scanningen er afsluttet vises søgeresultaterne på displayet, og du kan vælg blandt de fundne WLAN-net.
- Alternativt kan du starte søgningen igen via funktionen **"Ny søgning"**, eller du kan tilslutte radioen med en kabelforbindelse, hvis den har en tilsvarende tilslutning.

#### **21.1.2 Oprettelse af forbindelse til et WLAN**

Afhængigt af WLAN-netværket kan du vælge mellem forskellige optioner til at etablere forbindelsen med netværket.

Radioen understøtter åbne (usikkert!) netværk, WPA / WPA2-netværk med adgangskode / preshared key og konfiguration via WPS (Wi-Fi Protected Setup). Netværk, som understøtter en WPS-forbindelse, markeres i listen med den foranstillede betegnelse **"WPS"**.

Afhængigt af netværket kan du på følgende skærm vælge mellem konfiguration med **"Tasttryk"** via trykknapkonfiguration (PBC) og indtastningen af en **"PIN-kode"** og **"Spring WPS over"**. Hvis du forsøger at oprette forbindelse med et åbent WLAN, altså uden sikkerhedsangivelser, oprettes forbindelsen straks efter valget.

#### **Henvisning**

Opsætningen via WPS ved et tryk på en knap forklares i kapitlet WPS-opsætning.

#### <span id="page-38-0"></span>**21.1.3 Preshared key (PSK)**

Hvis du har valgt **"Spring WPS over"**, kommer du til indtastningsmasken for preshared key (PSK), altså adgangskoden for det tilhørende WLAN. Naviger mellem bogstaverne (store / små), tal og specialtegn for at indtaste din adgangskode i indtastningsmasken.

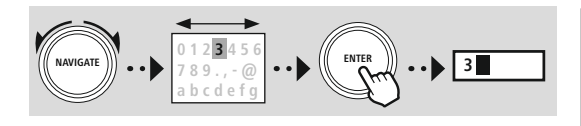

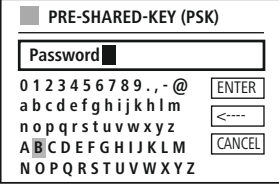

(A

Følgende funktioner står endvidere til rådighed:

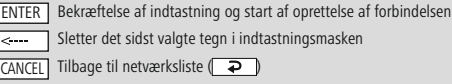

Hvis indtastningen bekræftes, fortsættes oprettelsen af forbindelsen. Hvis dette lykkes, bekræfter radioen det med **"Forbindelse oprettet"** i displayet.

#### **Henvisning**

- Hvis oprettelsen af forbindelsen mislykkes, har du muligvis indtastet en forkert adgangskode.
- Kontroller konfiguration af dit adgangspunkt (f.eks. routerkonfigurationen).
- Vær opmærksom på store og små bogstaver ved indtastningen af koden.

#### **21.1.4 PIN-kode**

- Hvis du vil konfigurere ved hjælp af PIN-kode, skal du vælge menupunktet **"PIN"**.
- Radioen genererer nu en kode, der består af otte tal.
- Åbn dit adgangspunkts konfigurationsbrugerflade, indsæt koden i den tilhørende indtastningsmaske, og start oprettelsen af forbindelsen på adgangspunktet og på radioen.
- Begge enheder opretter nu forbindelse.

#### **Henvisning**

Ofte ligger indtastningsmasken for adgangspunktet i området **"Wireless / WLAN / WiFi"** - se eventuelt betjeningsvejledningen til routeren eller repeateren.

#### <span id="page-39-0"></span>**21.1.5 WPS-konfiguration**

- Hvis dette menupunkt vælges, eller hvis du vil oprette forbindelse med trykknap ved hjælp af netværksassistenten, viser radioens display **"Tryk på WPS-knappen på fjernterminalen"** efter valg af denne funktion.
- Afhængigt af det anvendte adgangspunkt forefindes der ofte en fysisk tast (WPS), eller forbindelsesprocessen kan startes via konfigurationsbrugerfladen.
- Så snart processen startes på adgangspunktet, skal du også bekræfte processen på radioen.
- Forbindelsen oprettes nu automatisk.

#### **Henvisning**

Se eventuelt betjeningsvejledningen til den anvendte router eller repeater.

#### **21.1.6 Visning af indstillinger**

Viser radioens aktuelle konfiguration i netværket.

#### <span id="page-39-1"></span>**21.1.7 Manuelle indstillinger**

#### **Kabelforbindelse - DHCP aktiv**

Vælg **"Kabelforbindelse"** og derefter **"DHCP aktiv"**. Radioen forsøger nu at oprette en forbindelse via LAN / Ethernet.

#### **Kabelforbindelse - DHCP inaktiv**

Vælg **"Kabelforbindelse"** og derefter **"DHCP inaktiv"**. Indtast nu de nødvendige netværksoplysninger såsom IP-adresse, undernetmaske, gateway-adresse.

#### **Trådløs forbindelse - DHCP aktiv**

Vælg **"Trådløs forbindelse"** og derefter **"DHCP aktiv"**. Indtast nu det nøjagtige navn for netværket (SSID).

Vælg derefter, om netværket er sikret (WEP / WPA / WPA2) eller ikke sikret (åbent). Hvis det drejer sig om en sikret forbindelse, føres du igen til en indtastningsmaske med skærmtastatur, hvor du skal indtaste nøglen (PSK) eller adgangskoden. Dette trin er ikke nødvendigt ved et åbent netværk.

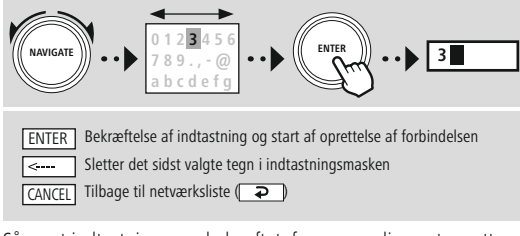

**0 1 2 3 4 5 6 7 8 9 . , - @ a b c d e f g h i j k h l m n o p q r s t u v w x y z A B C D E F G H I J K L M N O P Q R S T U V W X Y Z ENTER** <---- CANCEL **SSID MyHome 0 1 2 3 4 5 6 7 8 9 . , - @ a b c d e f g h i j k h l m n o p q r s t u v w x y z A B C D E F G H I J K L M N O P Q R S T U V W X Y Z ENTER**  $\epsilon$ **CANCEL PRE-SHARED-KEY (PSK) Password**

## **Netværk og lyd**

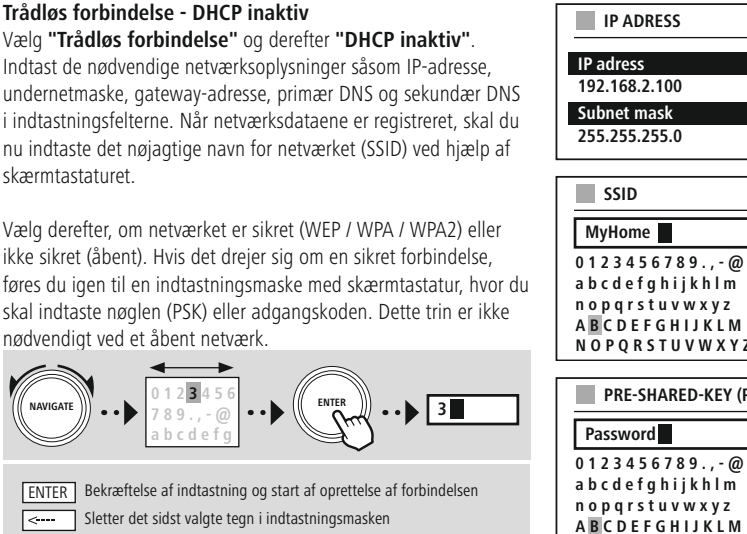

CANCEL Tilbage til netværksliste (**P** 

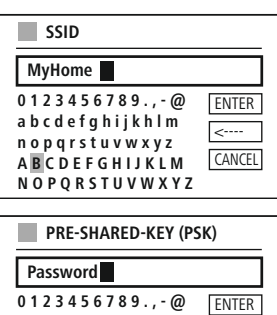

<---- **CANCEL** 

Så snart indtastningen er bekræftet, forsøger radioen at oprette forbindelse til netværket.

#### **NetRemote PIN-setup**

For at forhindre at andre brugere får adgang til konfigurationen af din radio, kan du tildele en netværks-PIN-kode via indtastningsmasken. Slet først standard-PIN-koden **"1234"** fra indtastningsmasken, og indsæt derefter en ny, firecifret PIN-kode.

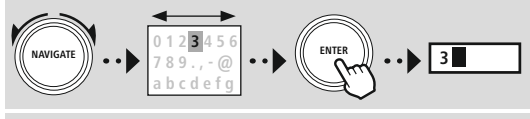

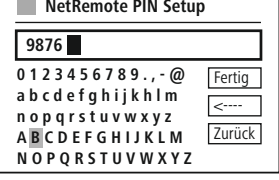

**N O P Q R S T U V W X Y Z**

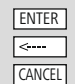

Bekræftelse af indtastning og start af oprettelse af forbindelsen Sletter det sidst valgte tegn i indtastningsmasken Tilbage til netværksliste  $\left(\overline{\bullet}\right)$ 

#### **Netværksprofil**

Radioen gemmer automatisk alle netværksforbindelser (profiler), der allerede er etableret. Derved kan radioen vælge sig ind i en af disse netværksforbindelser uden, at du skal indtaste adgangsdataene igen, ved nye forbindelsesforsøg, f.eks. efter afbrydelse af strømforsyningen.

For at fjerne enkelte netværksprofiler, skal du vælge den pågældende netværksprofil, bekræfte valget og derefter forespørgslen med **"JA"**.

#### **Henvisning**

G

#### Den øjeblikkeligt aktive profil kan ikke slettes.

#### **Sletning af internetindstillinger**

Alle tidligere gemte konfigurationer slettes efter bekræftelsen.

#### **Bevaring af internetforbindelse**

- Ved denne indstilling drejer det sig om en energisparefunktion i radioen.
- Hvis funktionen er deaktiveret (NEJ #), frakobles netværksmodulet, når radioen ikke aktivt anvender en netværksforbindelse (f.eks. i standby-modus / DAB-modtagelse).
- Derved er der efter frakoblingen ikke adgang til radioen via pc, smartphone eller tablet.
- Hvis du også anvender streaming eller styringen ved hjælp af appen, skal du aktivere dette menupunkt (JA #). Som standard er denne funktion deaktiveret.

#### <span id="page-42-1"></span><span id="page-42-0"></span>**21.2 Bluetooth®-modtager / -station (BT RX / TX)**

Denne radio har en integreret Bluetooth®-funktion, som giver mulighed for streaming (f.eks. fra smartphonen) til radioen. Radioen har også et Bluetooth-modul, som giver mulighed for overførsel til eksterne enheder (som f.eks. Bluetooth®-høretelefoner / -højttalere).

**[SYSTEMOPSÆTNING](#page-19-2)**

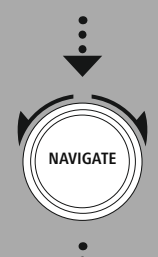

**[Network](#page-19-12) & Sound** [Bluetooth](#page-19-26) RX/TX

[Bluetooth](#page-36-2) Receiver

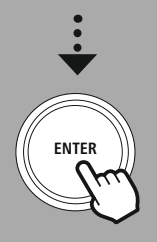

#### **21.2.1 Bluetooth®-modtager**

Via Bluetooth® kan du forbinde dine slutenheder med radioen og anvende den som afspilningsenhed. Afspilningen styres da direkte med slutenheden. Lydstyrken kan reguleres på radioen.

#### **Parring af ny enhed**

Radiomodus ændres til Bluetooth-afspilning, og radioen skifter omgående til **"Parring"**-modus. Det betyder, at radioen kan ses af andre enheder, og at du kan oprette forbindelse via din smartphone / tablet eller en anden kildeenhed. Radioens display viser navnet, du kan finde radioen under. Når forbindelsen er oprettet, kan du starte afspilningen via kildeenheden.

#### **Aktiv forbindelse**

Forbundet enhed Viser oplysninger om den aktuelt forbundne enhed.

Bluetooth® Info Viser oplysninger vedrørende radioens Bluetooth®-modul (modtagermodul).

Frakobling Deaktiverer forbindelsen til den aktuelt forbundne kildeenhed.

#### **Lagrede enheder**

Lagrede enheder

Viser en liste med de sidste otte forbundne kildeenheder. Når du vælger og bekræfter en indtastning, kan en forbindelse genoprettes eller frakobles. Hvis en enhed frakobles i denne menu, fjernes den også fra listen over gemte enheder.

#### **Sletning af enhedsliste**

Alle tidligere gemte enheder slettes fra listen.

## **Netværk og lyd**

<span id="page-43-0"></span>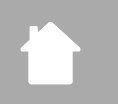

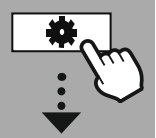

#### **[SYSTEMOPSÆTNING](#page-19-2)**

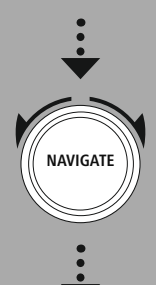

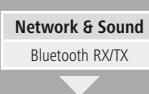

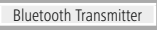

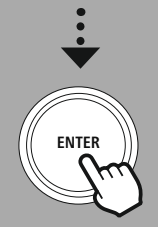

#### **21.2.2 Bluetooth®-station**

Via Bluetooth® har du mulighed for at forbinde radioen med andre Bluetooth-enheder og overføre lydindhold. På den måde kan du bruge mange højttalere og hovedtelefoner sammen med radioen.

#### **Parring af ny enhed**

Kontroller, at den enhed, der skal forbindes, er i parring-modus. Når denne funktion er valgt, søger radioen efter kompatible Bluetooth-enheder i området. Vælg den enhed, der skal tilsluttes, i resultatlisten, og start tilslutningsprocessen.

#### **Aktiv forbindelse**

Forbundet enhed Viser oplysninger om den aktuelt forbundne modtagelsesenhed.

Bluetooth® Info Viser oplysninger om radioens Bluetooth®-modul.

**Frakobling** Deaktiverer forbindelsen til den aktuelt forbundne modtageenhed.

#### **Lagrede enheder**

#### Lagrede enheder

Viser en liste med de sidste otte forbundne kildeenheder. Når du vælger og bekræfter en indtastning kan en forbindelse genoprettes eller frakobles. Hvis en enhed frakobles i denne menu, fjernes den også fra listen over gemte enheder

#### Sletning af enhedsliste

Alle tidligere gemte enheder slettes fra listen.

#### **Lokal afspilning**

Når lokal afspilning er aktiveret, forbliver højttalere og tilslutninger til lokale enheder aktive, og indholdet afspilles også via disse. Hvis du kun vil afspille via den tilsluttede Bluetooth®-enhed, skal du vælge "Deaktiveret" i denne menu; dermed deaktiveres al anden lyd.

## **Netværk og lyd**

<span id="page-44-0"></span>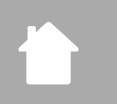

#### **21.3 Equalizer**

#### **[SYSTEMOPSÆTNING](#page-19-2)**

**NAVIGATE**

**[Network](#page-19-12) & Sound** [Equaliser](#page-19-27)

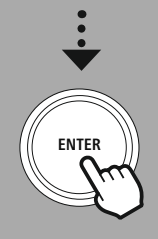

Ved hjælp af equalizeren kan du tilpasse radioens klangbillede til dine egne ønsker ved at indstille basintensiteten og diskanten.

Du kan i den forbindelse vælge blandt forkonfigurerede profiler – tilpasset til forskellige genrer – eller oprette en individuel profil.

#### **Mine EQ-indstillinger**

Hvis du vil foretage dine egne lydbilledindstillinger, skal du åbne dette menupunkt og derefter vælge, om du vil indstille bas eller diskant. Efter afslutning af indstillingerne skal du vende tilbage til den foregående menu og derefter vælge profilen **"Min EQ"**, som indeholder dine indstillinger.

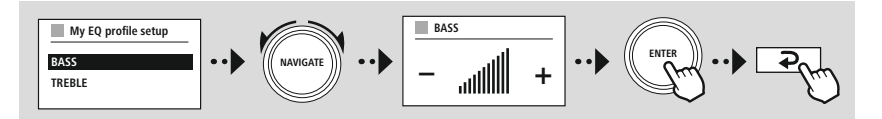

(f

<span id="page-45-0"></span>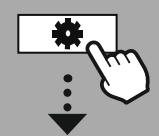

**[SYSTEMOPSÆTNING](#page-19-2)**

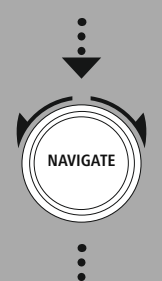

**[Display](#page-19-28)**

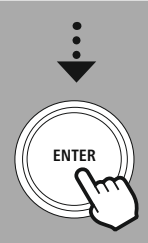

#### **22. Skærmindstillinger**

Denne radio har en indbygget dæmpningssensor, som tilpasser displayets belysningsintensitet til de omgivende lysforhold. Hvis sensoren er aktiveret, dæmpes displayet i mørke omgivelser og oplyses igen kraftigere ved tilstrækkeligt lys.

#### **Henvisning**

Sensoren kan deaktiveres, se forklaringen på radioens opbygning.

#### **22.1 Displaybelysning**

#### **22.1.1 Driftsmodus**

Indstillingen af displaybelysningen refererer til almindelig brug af radioen ved deaktiveret dæmpningssensor / automatisk dæmpning. Du kan vælge mellem **"Høj"**, der svarer til den maksimale intensitet, **"Middel"**, hvor belysningen er reduceret til ca. 60%, og **"Lav"**, der svarer til en meget lav intensitet.

#### **22.1.2 Standby-modus**

Denne indstilling refererer til radioens beredskabs-modus, dvs. når radioen er gået i standby-modus. Funktionen **"Timeout (sek)"** refererer til tidsrummet mellem slukning af radioen og tilpasning af belysningsintensiteten. Hvis timeout-funktionen er deaktiveret, tilpasses displayets belysningsintensitet med det samme, når radioen går i standby-modus.

I menupunktet **"Displaybelysning"** kan du igen vælge mellem værdierne **"Høj"**, **"Middel"**, **"Lav"** og også **"Fra"**, som deaktiverer displaybelysningen helt.

#### **22.1.3 Snooze-modus**

Hvis en snooze-funktion aktiveres via rutinefunktionen, kan du tilpasse belysningsintensiteten i snoozemodus via dette menupunkt. Efter udløb af snooze-modus skifter radioen til standby-modus og anvender den intensitet, der er valgt til denne modus. Du kan vælge mellem **"Høj"**, **"Middel"**, **"Lav"** og **"Fra"**.

#### **22.2 Farveskema**

Denne radio har flere færdige farvegengivelser, der adskiller sig i farverne på teksten og baggrunden. Væg dit foretrukne farveskema her.

#### **Henvisning**

Som standard anvendes farveskema 1.

<span id="page-46-0"></span>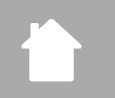

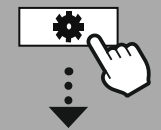

#### **[SYSTEMOPSÆTNING](#page-19-2)**

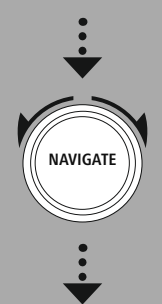

**[System](#page-19-21)**

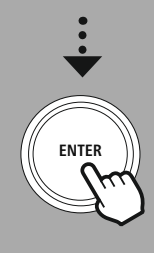

#### **23. System**

Radioens generelle indstillinger er sammenfattet under punktet System.

#### **23.1 Indstillingsassistent**

For en enkel og hurtig første ibrugtagning (indstilling af tid og dato, indstilling af internetforbindelsen, etc.) anbefaler vi versionen af indstillingsassistenten.

Indstillingerne i indstillingsassistenten kan naturligvis også foretages separat eller tilpasses. Assistenten indeholder indstillingerne: **"Tidsformat"**, **"Tidssynkronisering"**, **"Tidszone"**, **"Sommer- og normaltid"** og opretholdelsen af netværksforbindelsen.

#### **Henvisning**

G

6

6

**System**

Hvis indstillingsassistenten anvendes ved første brug eller genstartes uden en indstillet netværksforbindelse, suppleres assistenten med **"Netværksassistent"** og valg af systemsprog.

#### **23.2 Tidsindstillinger**

#### **23.2.1 Indstilling af tid / dato**

Hvis du skal indstille dato og klokkeslæt manuelt, kan du gøre det via skærmmasken og bekræfte indtastningerne for dag, måned, time og minut en efter en.

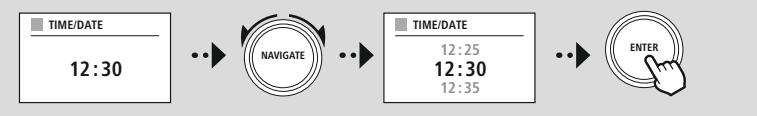

#### **Henvisning**

Hvis indstillingsassistenten anvendes ved første brug eller genstartes uden en indstillet netværksforbindelse, suppleres assistenten med **"Netværksassistent"** og valg af systemsprog.

#### **23.2.2 Synkronisering af tid**

Hvis denne option vælges, synkroniseres klokkeslæt og dato automatisk via en radiokilde. Som kilde kan du vælge en disponibel radiomodtager. Hvis du ikke ønsker en automatisk tilpasning, skal du vælge **"Opdater ikke"**.

#### **Henvisning**

I tilfælde af et strømudfald henter og overtager radioen det aktuelle klokkeslæt via den valgte kilde.

#### **Henvisning**

Hvis den automatiske synkronisering af tid via radiosignalet vælges, deaktiveres tilpasningen af tidszone og den manuelle tilpasning af sommer- og normaltid, der så ikke ses længere.

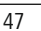

<span id="page-47-0"></span>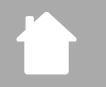

#### **23.2.3 Tidsvisning**

Du kan vælge mellem visningsformat 24 eller 12 timer (am / pm) og til enhver tid tilpasse dette.

#### **23.2.4 Indstilling af tidszone**

Du kan frit vælge mellem den koordinerede universaltids (UTC) tilgængelige tidszoner og bruge tidszoner fra -12 timer til +14 timer. For relevante tidszoner vises hovedstæder og byer efter tidszonetilpasningen.

**System**

#### **23.2.5 Sommer- / normaltid**

Hvis synkronisering via internettet er valgt, eller du vil tilpasse det manuelt indstillede klokkeslæt på grund af en omstilling af tiden, kan du aktivere sommertid (JA) eller normaltid (NEJ) med denne funktion.

#### **23.3 Sprog**

Via denne menu kan du ændre radioens systemsprog.

#### **23.4 Automatisk standby**

Radioen skifter automatisk til standby-modus efter 15 minutter uden afspilning for at spare strøm. Lejlighedsvist kan der opstå problemer med afspilningen via et jackstik, da det overførte signal er for svagt, og radioen fejlagtigt antager, at afspilning ikke finder sted. For at afhjælpe dette problem kan du deaktivere automatisk standby ved at besvare forespørgslen med **"NEJ"**.

#### **23.5 Softwareopdatering**

Der udvikles konstant forbedringer og nye features til vores radioers software for at udbedre mulige fejl, udvide funktionsomfanget osv. Vi anbefaler altid at installere de opdateringer, der stilles til rådighed, på din radio.

- Hvis du vælger Auto update (JA), kontrollerer radioen automatisk regelmæssigt, om der står nye softwareopdateringer til rådighed (anbefales).
- Vælg Søg opdatering for at søge manuelt efter softwareopdateringer.

#### **23.6 Fabriksindstillinger**

Denne funktion giver dig mulighed for softwaremæssigt at nulstille radioen til fabrikstilstand. Bekræft forespørgslen med **"JA"** for at starte processen.

#### **Henvisning**

Problemer og fejlfunktioner kan muligvis udbedres ved at nulstille til fabriksindstillingerne. Alle forindstillinger som f.eks. equalizer, favoritter og netværksprofilerne slettes dog uigenkaldeligt.

## **Om - Systemoplysninger**

<span id="page-48-0"></span>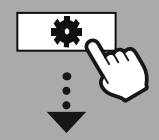

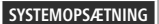

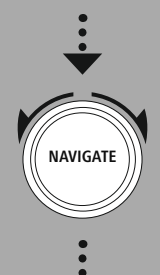

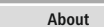

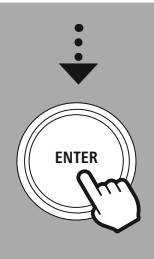

#### **24. Om - Systemoplysninger**

Via denne menu får du flere oplysninger om din digitalradio og de tilknyttede databeskyttelsesbestemmelser, som udbyderen af webtjenesten stiller til rådighed.

#### **24.1 Info**

En sammenfatning af radioens software og hardware. Ud fra disse oplysninger kan du se enhedens aktuelle softwareversion, hvis du har brug for support fra Hama-produktrådgivningen.

#### **24.2 Databeskyttelseserklæring**

Databeskyttelsesbestemmelsen leveres af udbyderen af de webbaserede applikationer. Samarbejdet kan ændres som en del af optimeringer og justeringer, og en anden udbyder kan integreres.

## <span id="page-49-0"></span>**25. Tekniske data**

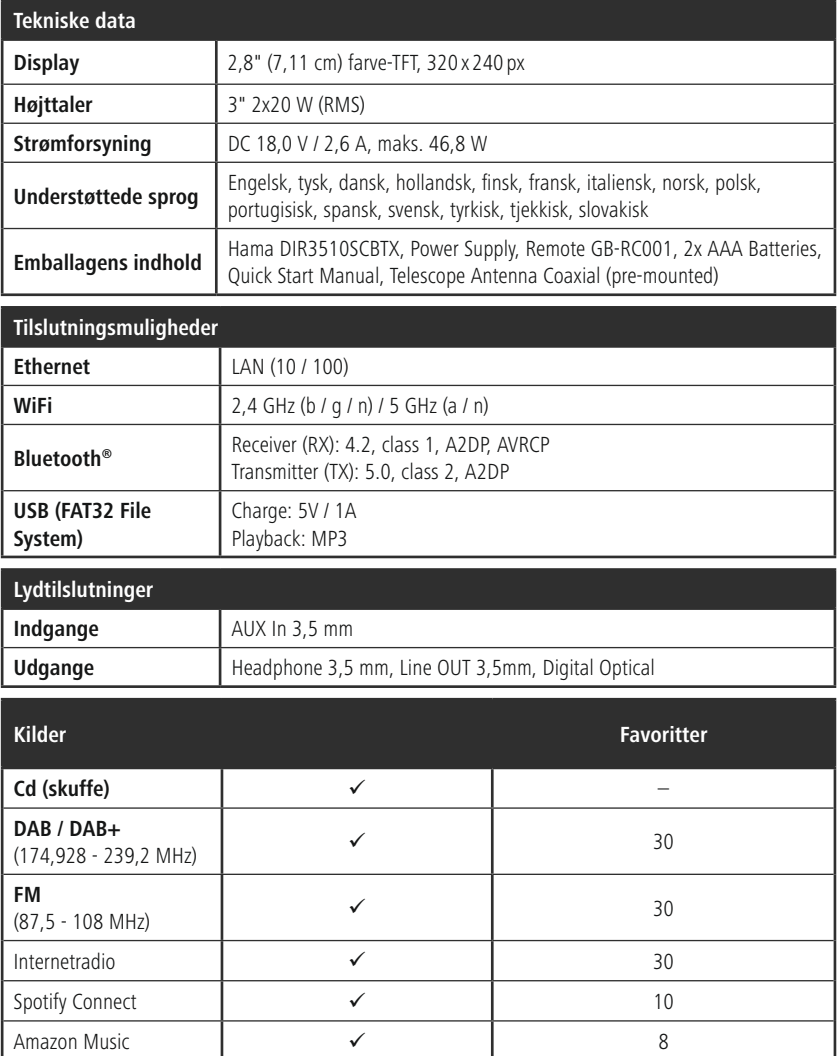

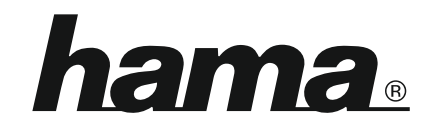

**Hama GmbH & Co KG** 86652 Monheim/Germany

**Service & Support**

www.hama.com +49 9091 502-0 D GB

#### **The Spotify software is subject to third party licenses found here: www.spotify.com/connect/third-party-licenses**

The Bluetooth® word mark and logos are registered trademarks owned by Bluetooth SIG, Inc. and any use of such marks by Hama GmbH & Co KG is under license. Other trademarks and trade names are those of their respective owners.

All listed brands are trademarks of the corresponding companies. Errors and omissions excepted, and subject to technical changes. Our general terms of delivery and payment are applied.